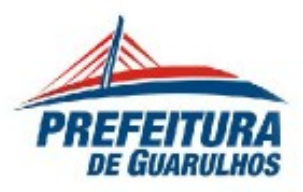

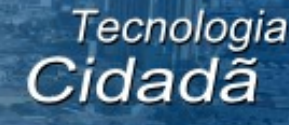

#### **Manual de Utilização Guarux Educacional 4.0**

**Nome do Software:** Guarux **Versão do Software:** Guarux Educacional 4.0

#### **INTRODUÇÃO AO SISTEMA**

O Guarux Educacional 4.0 é uma distribuição idealizada pela equipe do Departamento de Informática e Telecomunicações da Prefeitura de Guarulhos a partir do Linux Ubuntu. É uma solução livre, gratuita, intuitiva e de fácil instalação. Seu ambiente gráfico foi customizado a fim de facilitar sua utilização e adaptação a outros sistemas operacionais, tanto livres quanto proprietários.

O Guarux Educacional também é acessível à pessoas com deficiência visual e tetraplegia.

#### **OBJETIVOS DO SISTEMA**

- Ter um software customizado, próprio da PREFEITURA DE GUARULHOS, que atenda todas as necessidades de usuários finais com ou sem experiência em informática e que possibilite a continuidade dos cursos ativos nos Telecidadanias, bem como o uso de pessoas com deficiência visual com recursos periféricos apropriados, assim como para pessoas com tetraplegia.

- Viabilizar o uso do software livre também para uso corporativo onde, de forma legal e constitucional, podemos personalizá-lo de acordo as necessidades de cada secretaria ou setor da prefeitura visando fatores econômicos, sociais, culturais e constitucionais/legais, tendo em vista uma lei Municipal que prevê o uso do software livre.

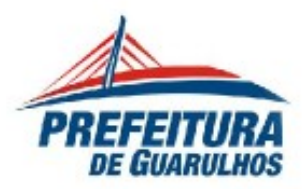

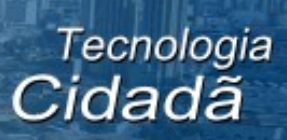

## Índice

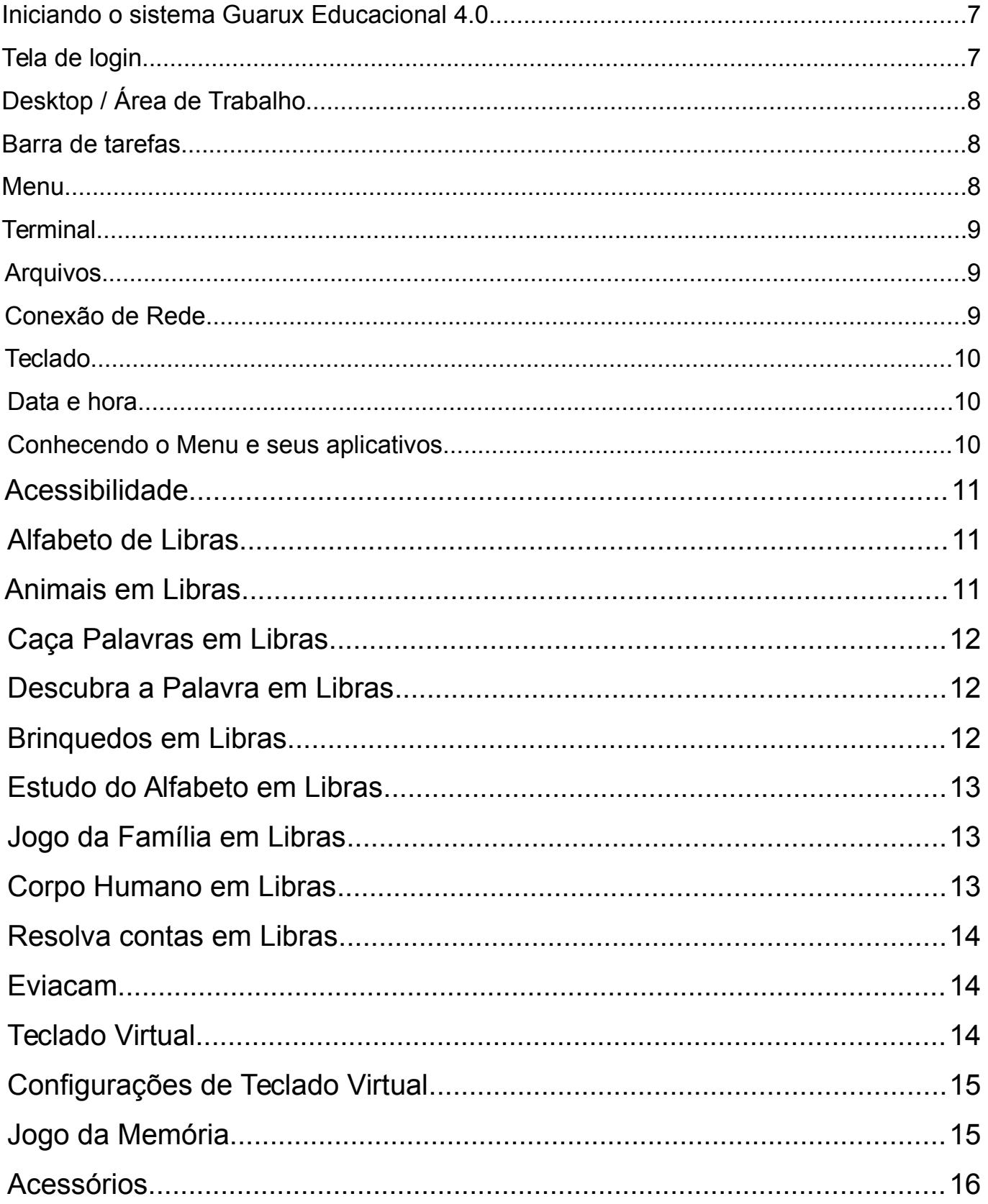

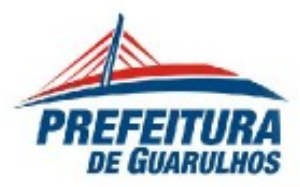

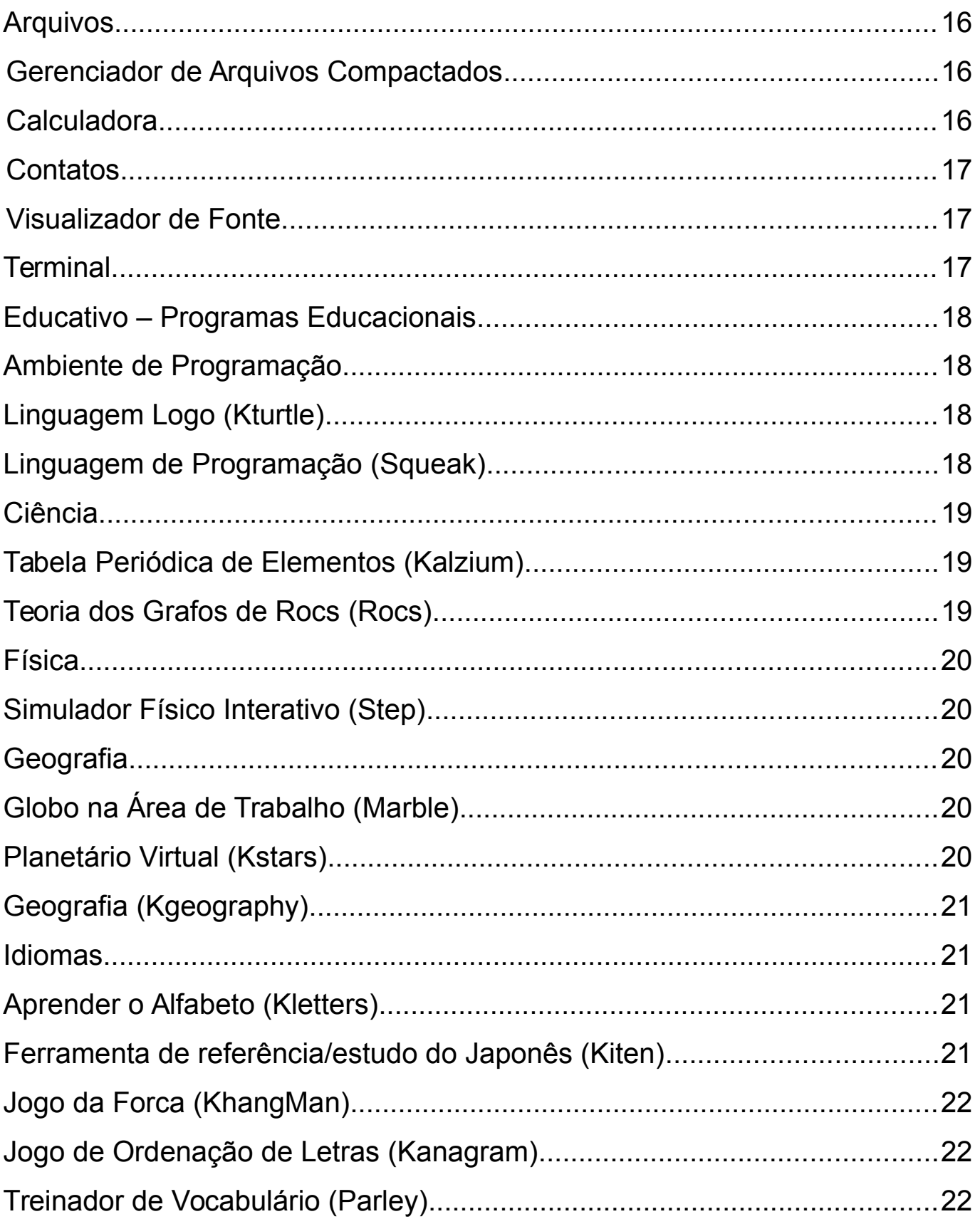

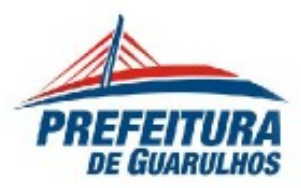

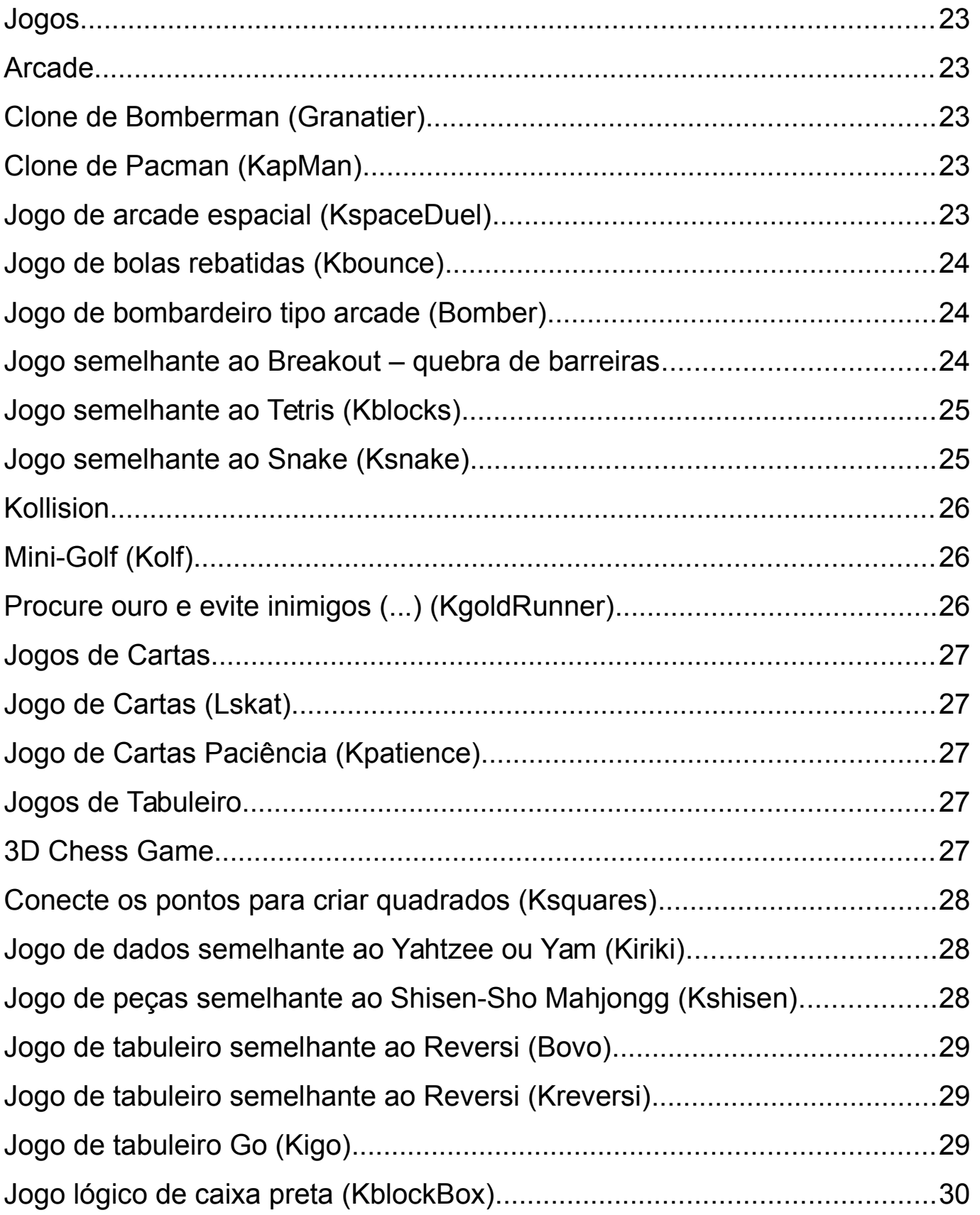

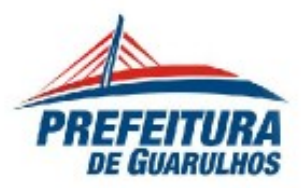

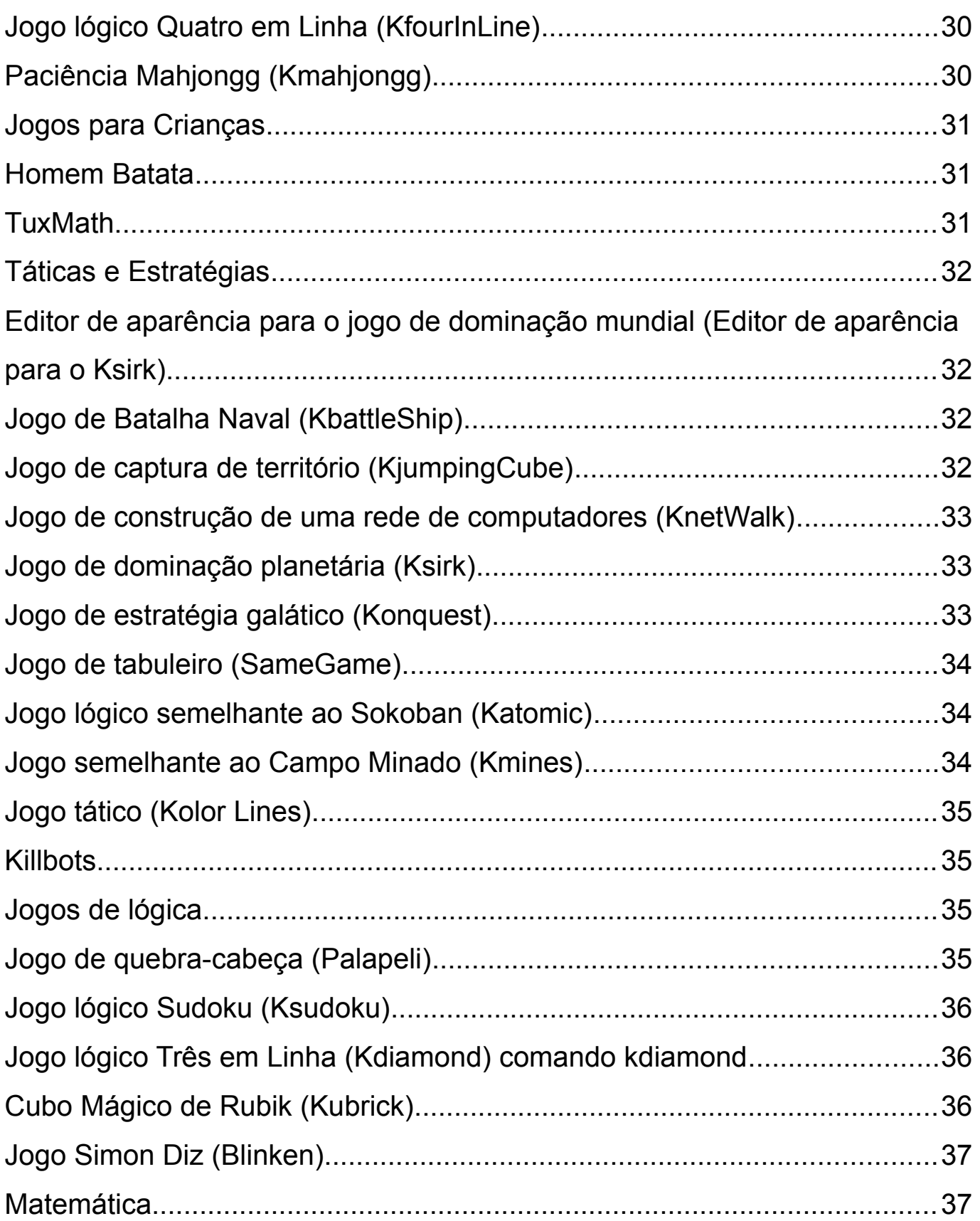

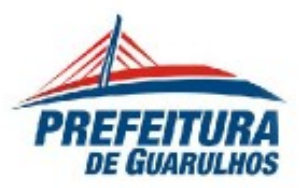

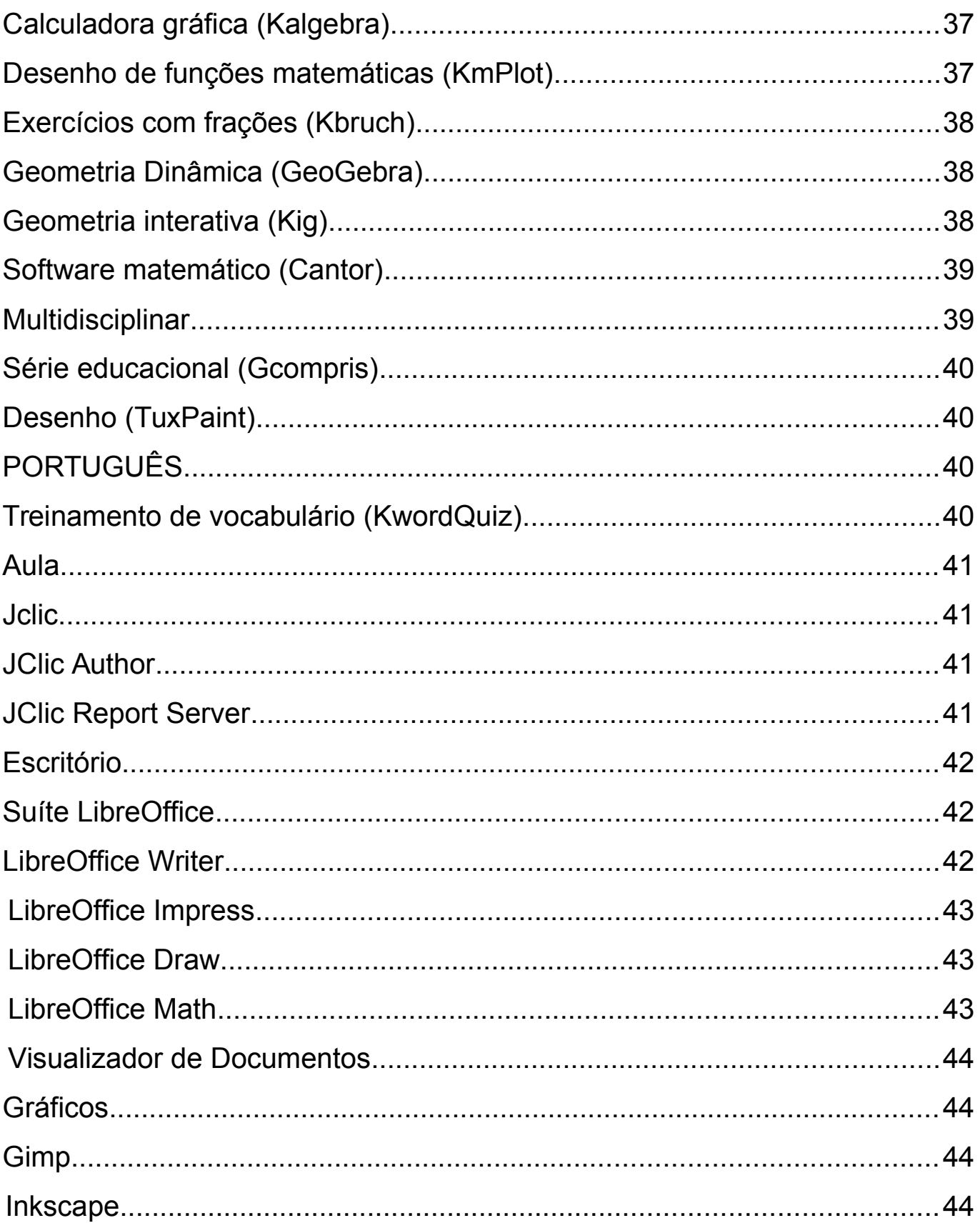

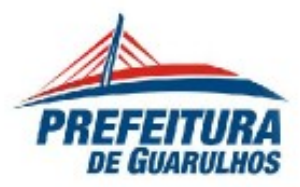

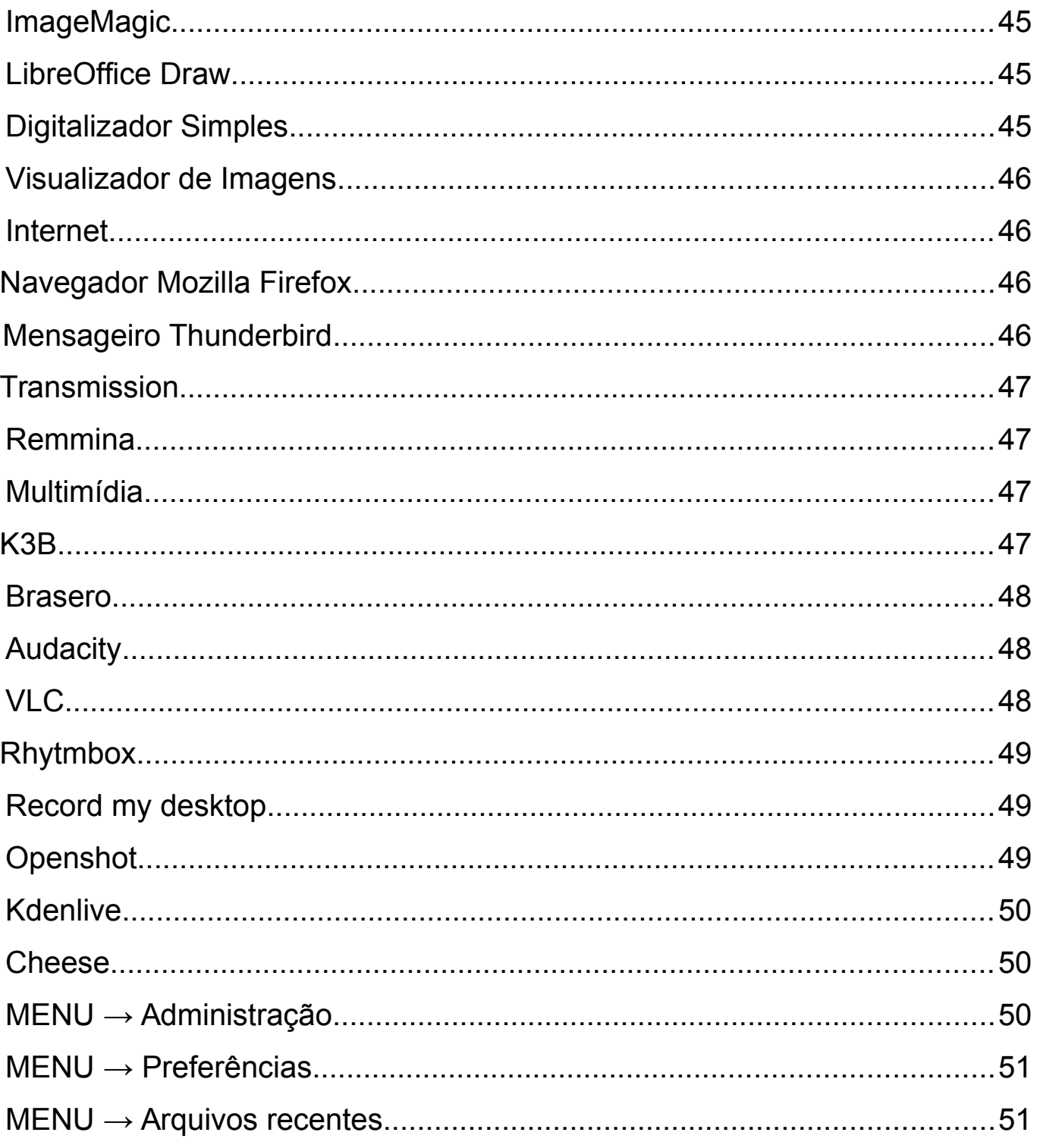

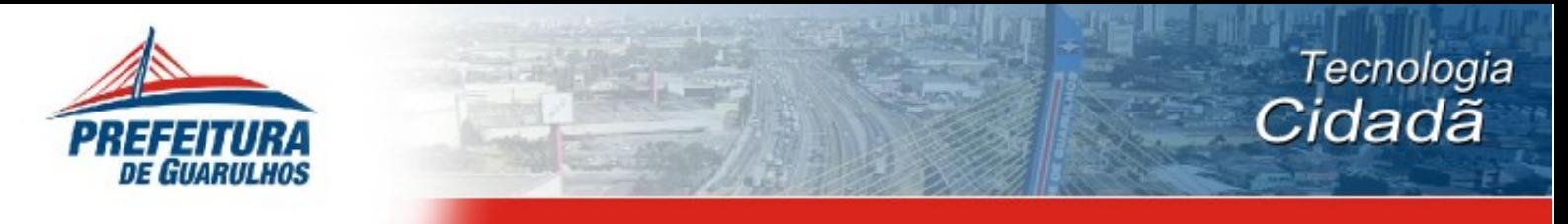

#### **Iniciando o sistema Guarux Educacional 4.0**

**Tela de LOGIN**

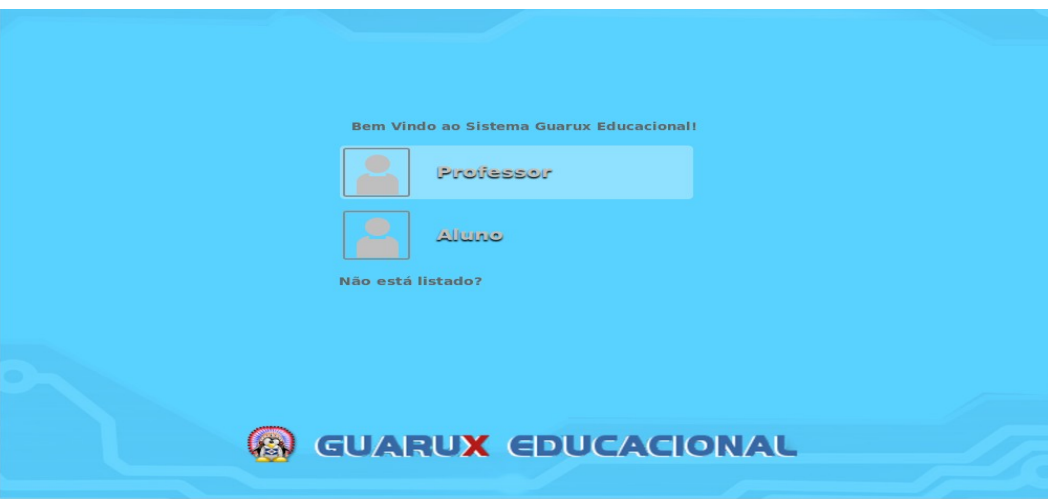

A tela de login é totalmente customizada, com função biométrica para autenticação de usuários.

#### **Usuários aluno e professor**

Existem dois tipos de usuários, como exemplificado na imagem acima.

#### **Usuário Professor**

#### **Usuário Aluno**

Criamos no Guarux Educacional 4.0, um script, o clearhome, que auxilia na manutenção do sistema, na estabilidade e evita a poluição visual que, costumeiramente, o aluno faz na área de trabalho. Desta forma, ao reiniciar o sistema, ele volta ao usuário padrão, limpando tudo o que o usuário Aluno possa ter deixado.

Então, como faço para editar e alterar algo no usuário Aluno?

Podemos perfeitamente alterar e modificar o usuário Aluno, conforme exemplo:

- Encerra sessão
- ctrl + F1 abrirá o terminal
- Login: root
- Sua senha de root
- #/etc/init.d/clearhome make (tecle Enter)
- # init 6 ou reboot (reiniciar o computador)

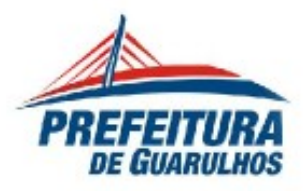

Usuário Professor

#### Senha: **\*professor\***

O usuário Professor tem privilégios administrativos, portanto, pode fazer quase tudo o que um super usuário faz como, por exemplo: Instalações, compilações de módulos e arquivos, alterações gráficas e etc.

#### **DESKTOP / Área de Trabalho**

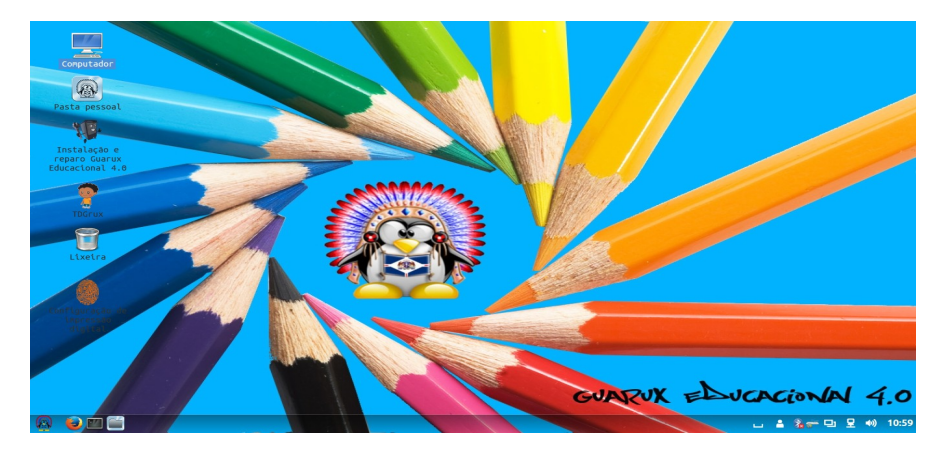

Tela principal do Sistema Operacional Guarux, a "porta de entrada".

#### **Barra de tarefas**

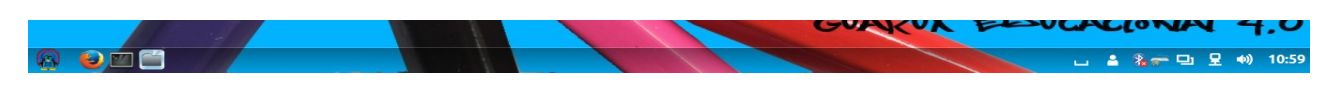

A barra de tarefas do Guarux Educacional 4.0, se encontra na parte inferior na tela. Tem como padrão os seguintes ícones / atalhos:

#### **Menu**

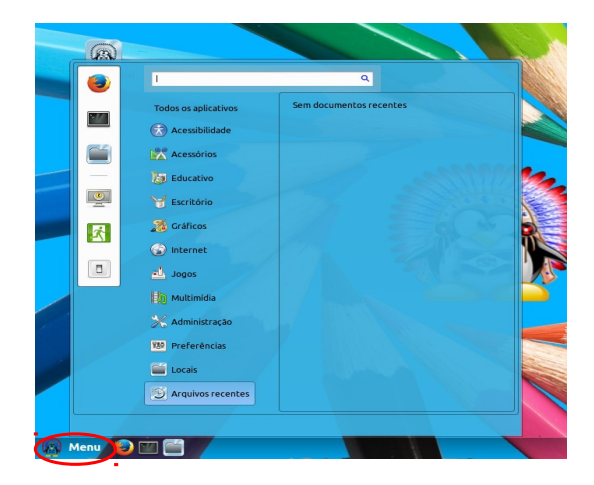

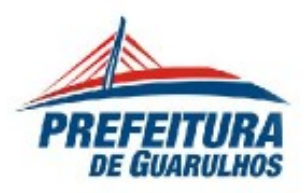

Onde estão organizados e categorizados todos os aplicativos instalados no sistema.

#### **Terminal**

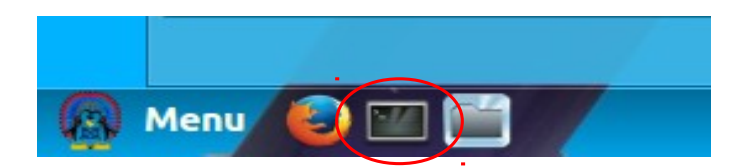

Um emulador de terminal para o GNOME. Através do terminal podemos realizar acessos remotos, instalações, etc.

#### **Arquivos**

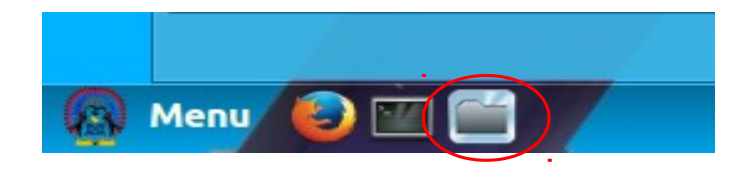

Permite que você organize seus arquivos e pastas, tanto no seu computador, quanto online.

#### **Conexão de Rede**

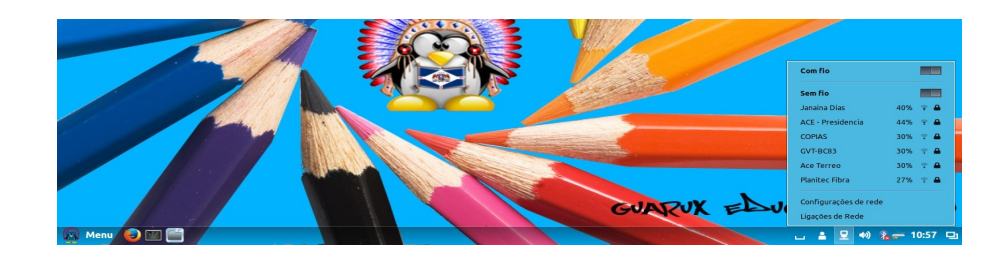

Responsável pelas configurações de rede com e sem fio.

Lista todas as redes disponíveis para o usuário.

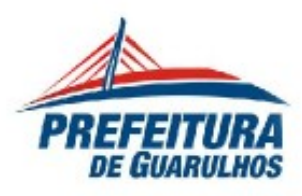

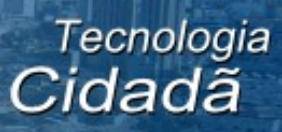

**Teclado**

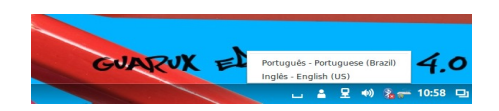

Este atalho traz a disposição de teclado. Por ele é possível alterar layout, idiomas, etc.

#### **Data e hora**

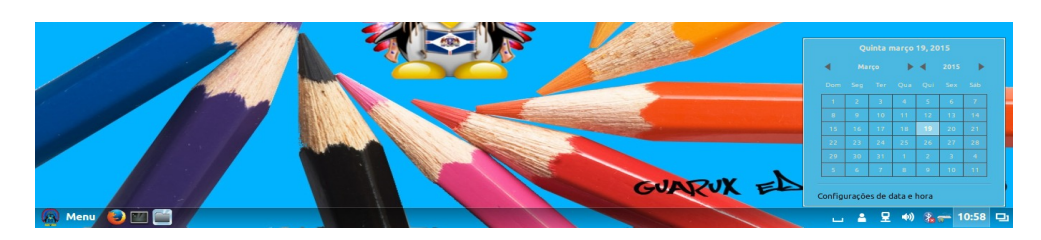

Através desse atalho conseguimos configurar a data e hora.

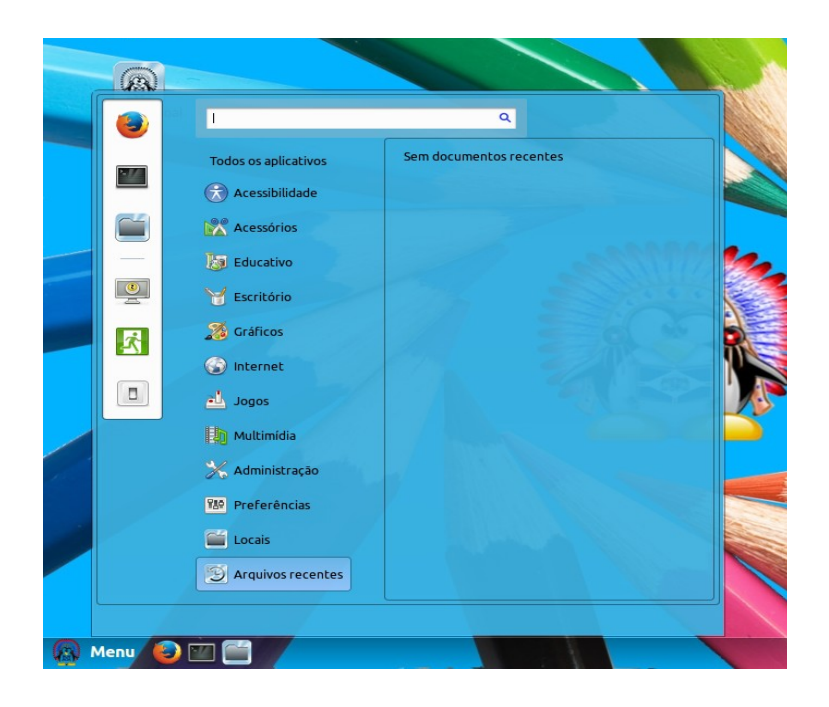

#### **Conhecendo o Menu e seus aplicativos**

O Menu fica disponível no canto inferior esquerdo da tela, como vemos na imagem acima.

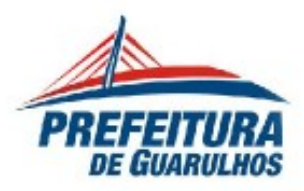

# **Vamos conhecer os principais recursos e programas que estão nas categorias no MENU à partir de agora:**

## **ACESSIBILIDADE**

## **→Alfabeto em Libras**

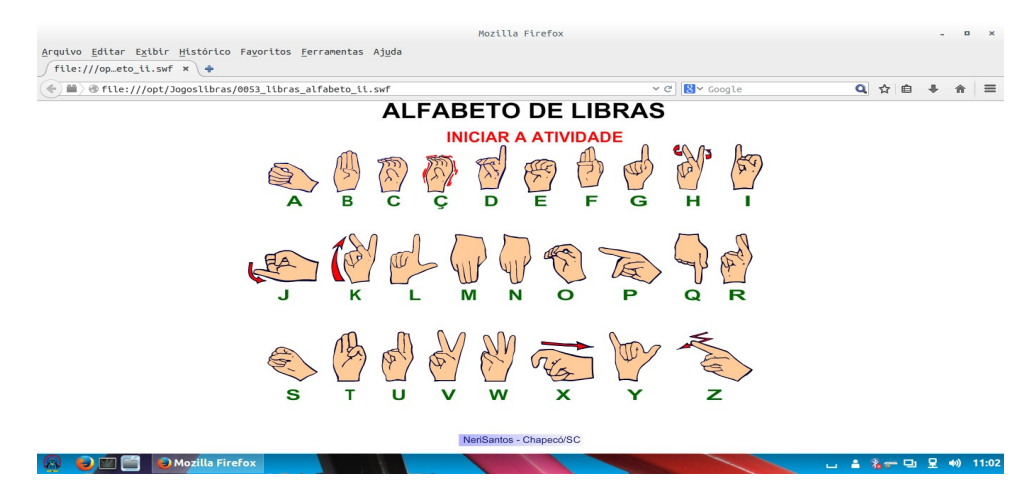

Através das figuras aprendemos o Alfabeto em Libras

## **→Animais em Libras**

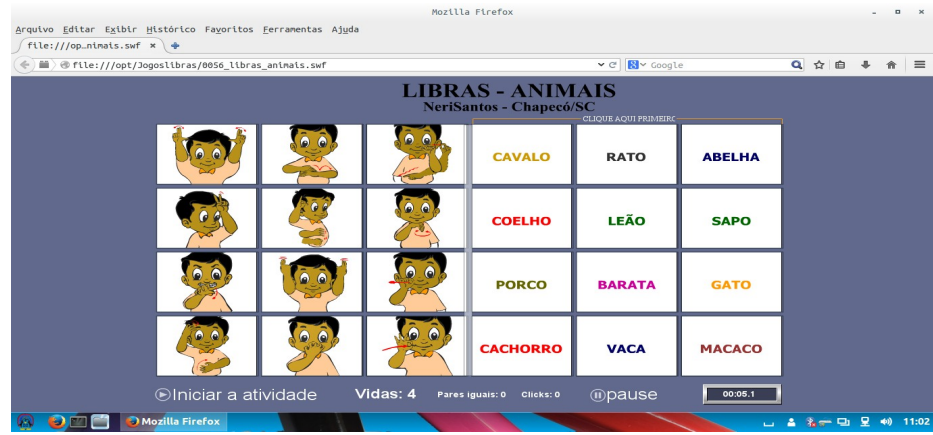

Aprendemos a falar os animais em Libras.

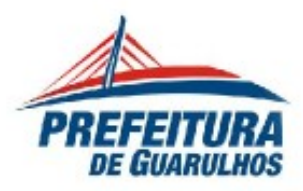

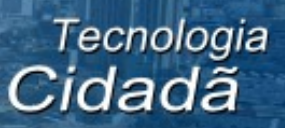

#### **→Caça Palavras em Libras**

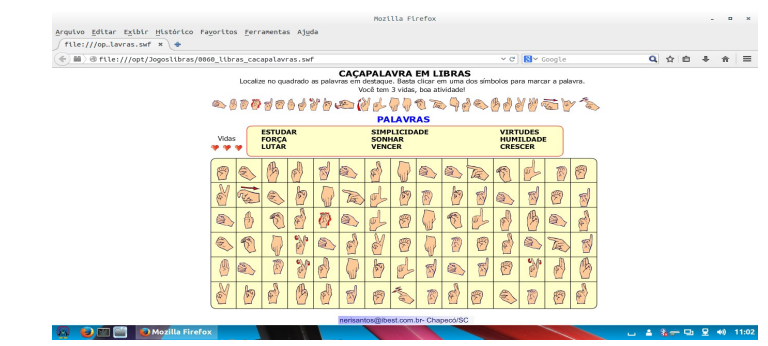

Teste o seu aprendizado em Libras com este jogo!

## **→Descubra a Palavra em Libras**

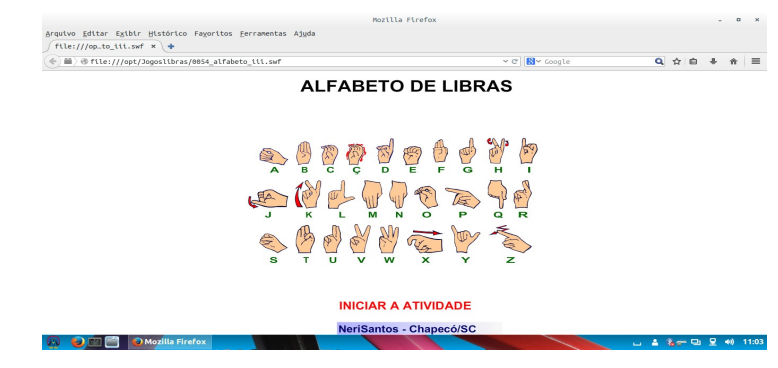

Que Palavra é essa? Pratique com esse jogo.

#### **→ Brinquedos em Libras**

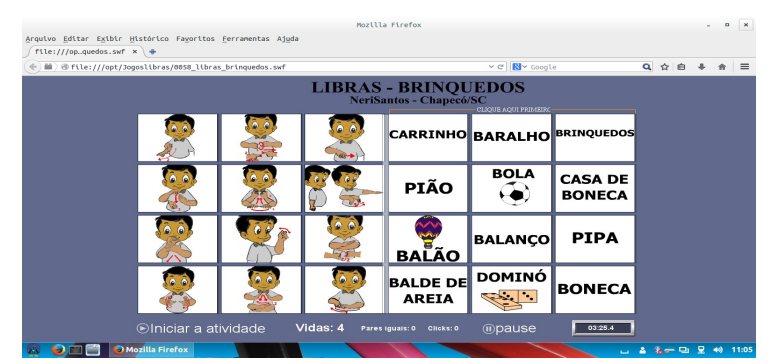

Vamos brincar? Como se diz o nome do brinquedo em Libras?

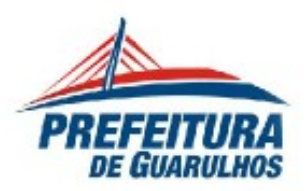

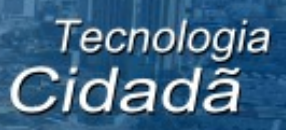

 **→Estudo do Alfabeto em Libras**

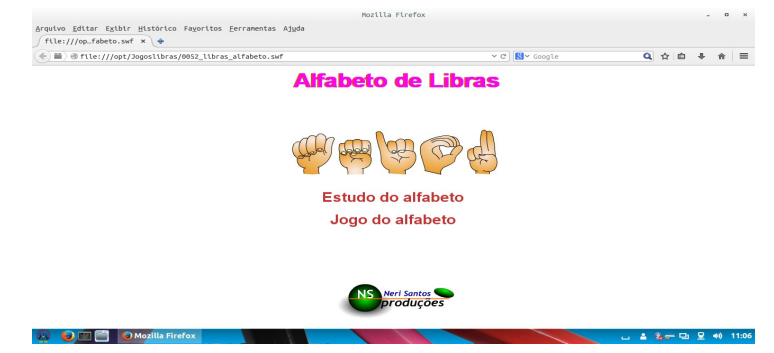

Vamos aprender um pouco mais sobre o alfabeto em libras?

## **→Jogo da Família em Libras**

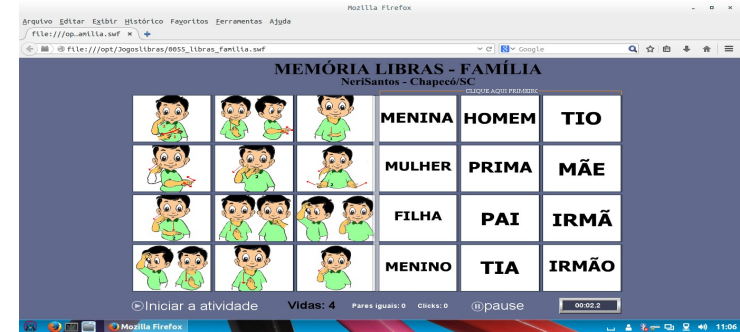

Aprenda os familiares em libras.

## **→Corpo Humano em Libras**

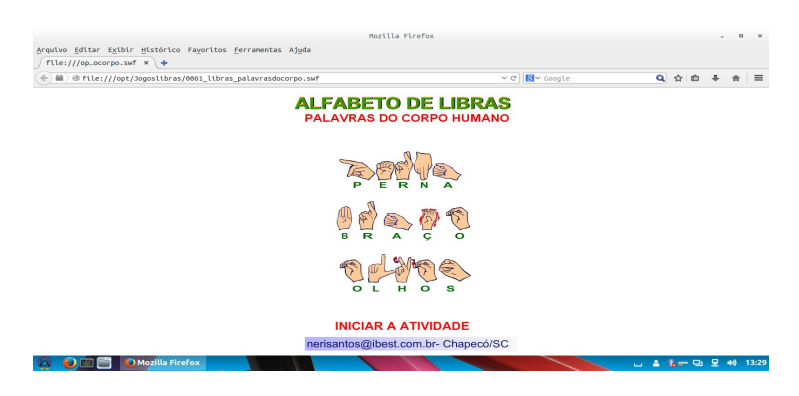

Aprenda a dizer partes do corpo humano em Libras.

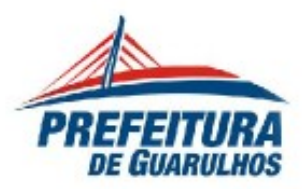

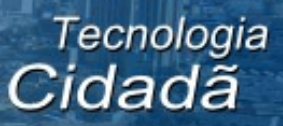

#### **→Resolva contas em Libras**

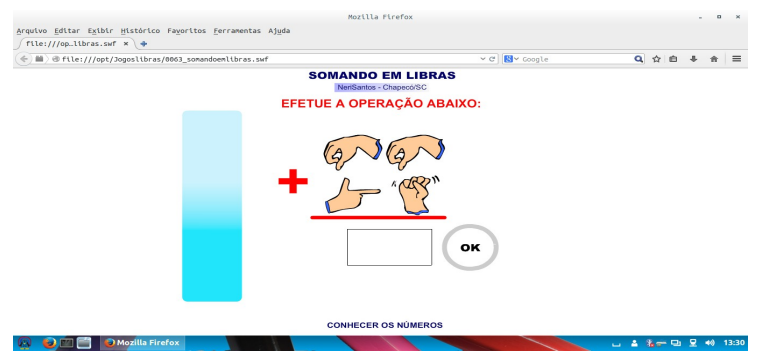

Você é bom em matemática? Resolva contas em Libras.

#### **→ Eviacam**

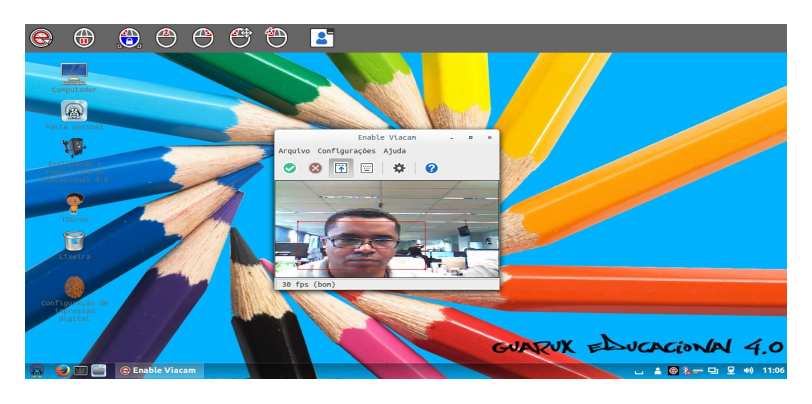

Software para pessoas com tetraplegia.

#### **→ Teclado Virtual**

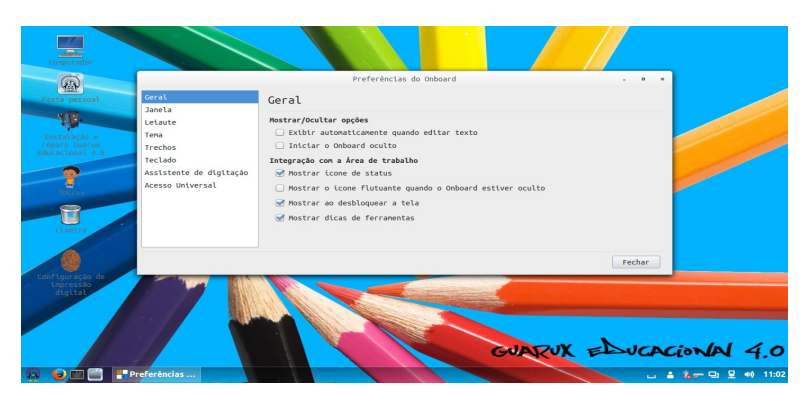

Ferramenta para inserir informações alfanuméricas através do mouse.

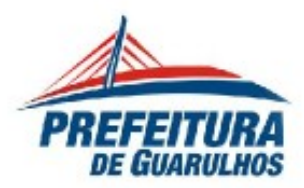

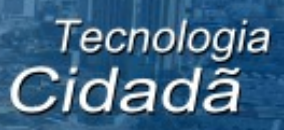

→ **Configurações de Teclado Virtual**

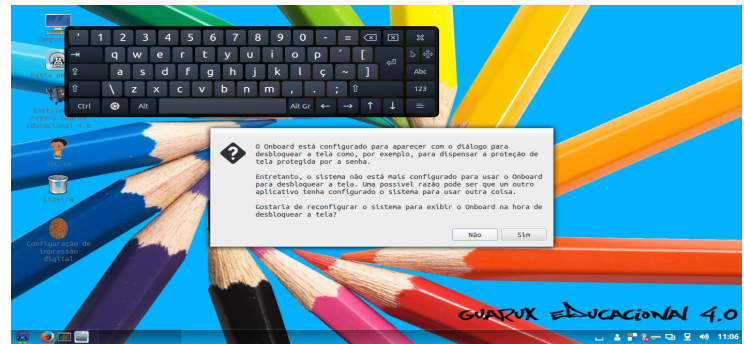

É possível fazer ajustes no seu teclado virtual para melhorar seus trabalhos.

## **→Jogo da Memória**

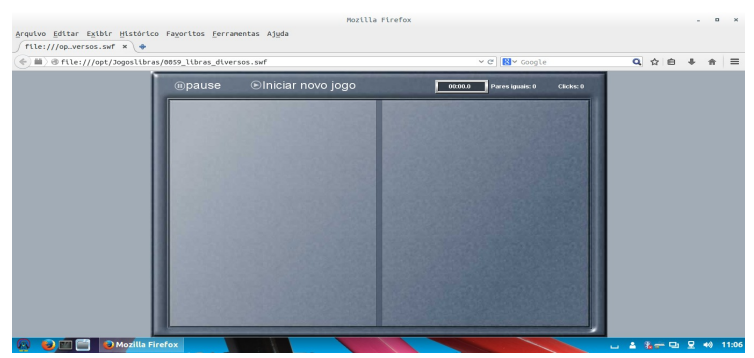

Você anda meio esquecido? Que tal estimular a sua memória?

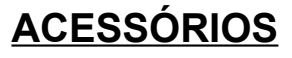

#### **→Arquivos**

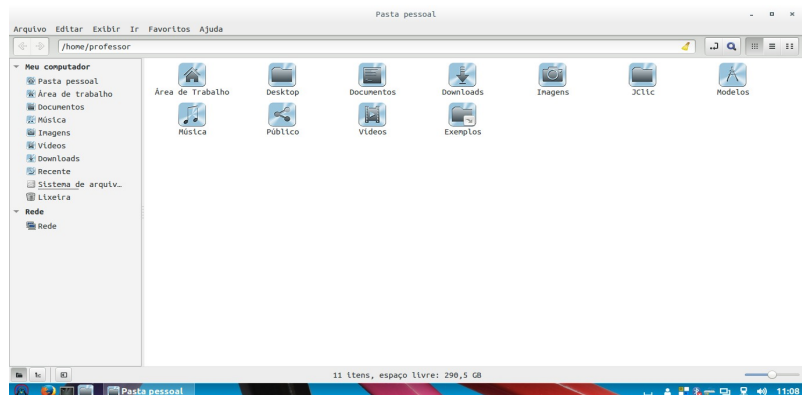

Gerencie seus arquivos através de um navegador de arquivos.

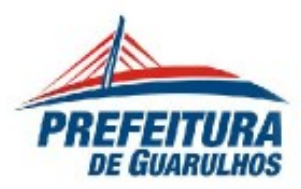

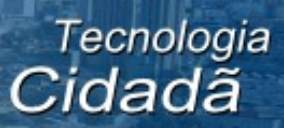

## **→ Gerenciador de Arquivos Compactados**

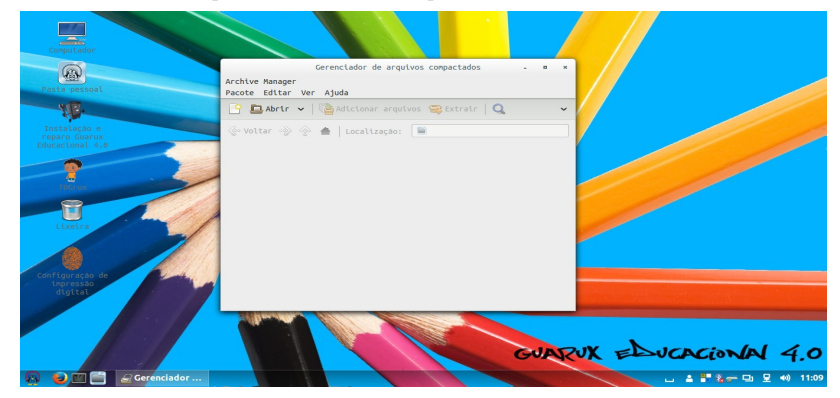

Trabalhe com arquivos compactados com este acessório.

#### **→ Calculadora**

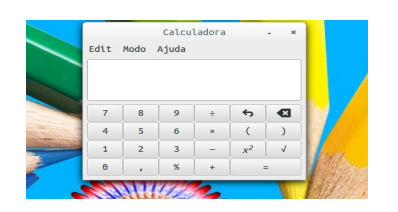

Calculadora com modos financeiro e científico.

## **→ Contatos**

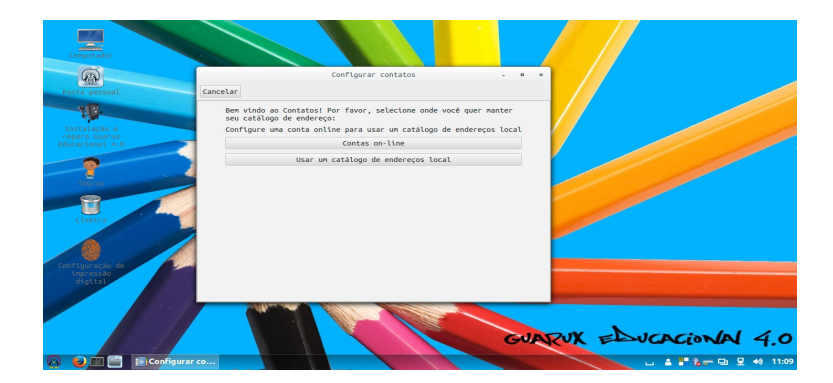

Aqui você pode salvar contatos eletrônicos, como uma lista.

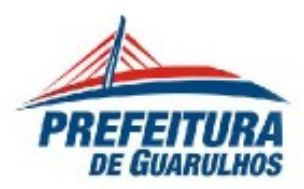

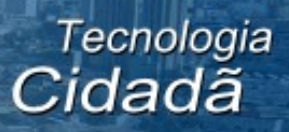

## **→ Visualizador de Fonte**

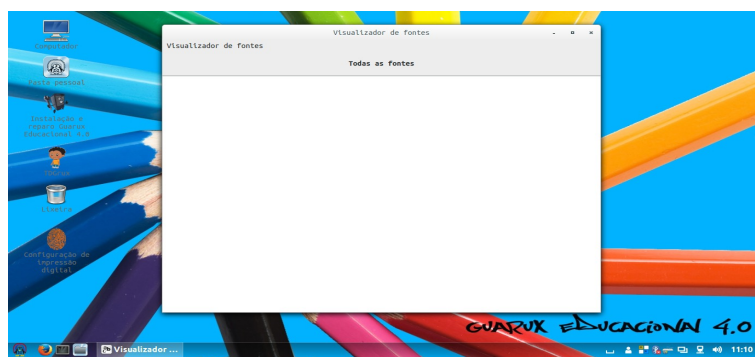

Serve para visualizar as fontes instaladas no sistema. Você também pode adicionar ou remover fontes.

## **→ Terminal**

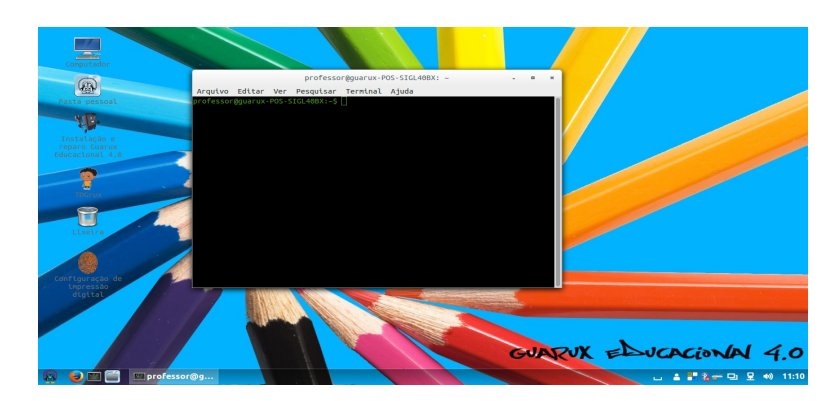

Ambiente de configuração para usuários de nível intermediário.

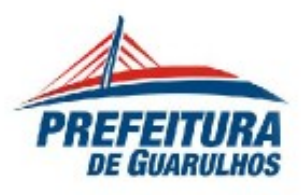

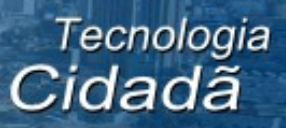

# **EDUCATIVO** PROGRAMAS EDUCACIONAIS

# AMBIENTE DE PROGRAMAÇÃO

#### **→Linguagem Logo (Kturtle)**

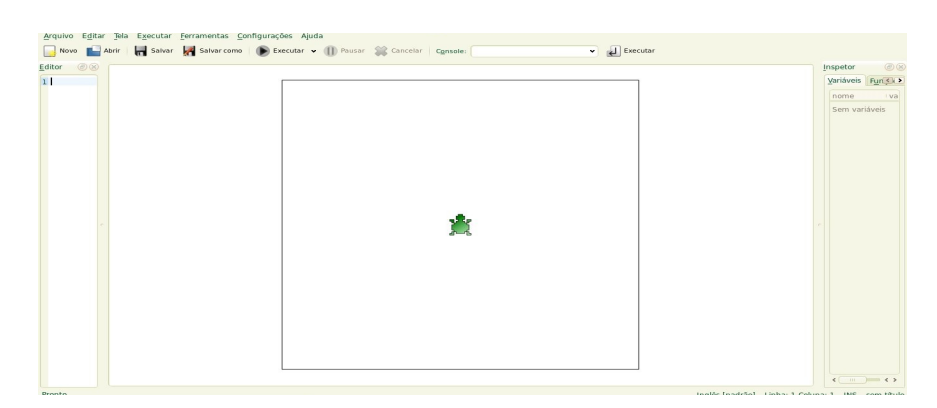

#### kturtle <http://edu.kde.org/kturtle/> comando kturtle

## **→Linguagem de Programação (Squeak)**

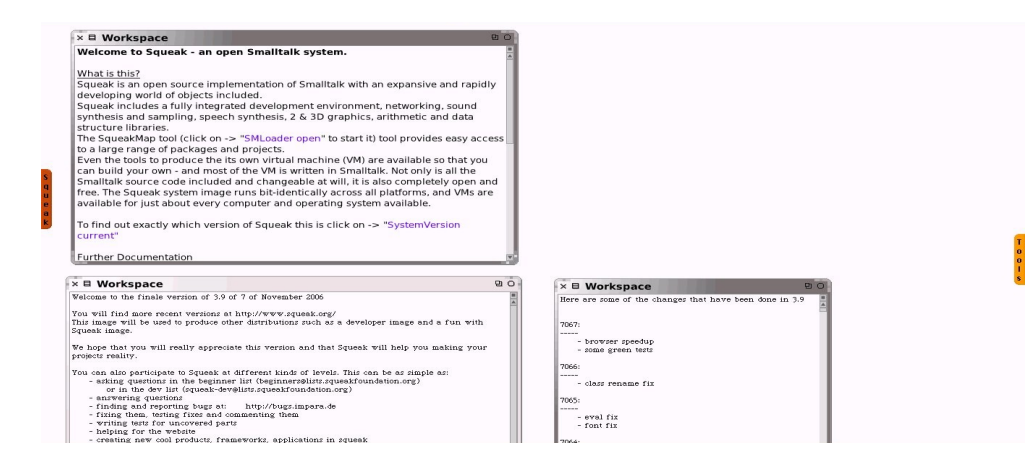

Squeak <http://www.squeak.org/> comando le-squeak

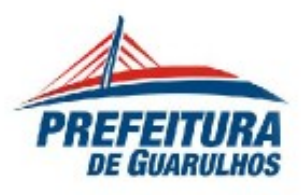

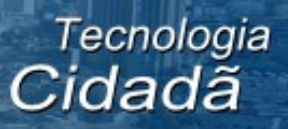

# **CIÊNCIA**

## **→ Tabela Periódica de Elementos (Kalzium)**

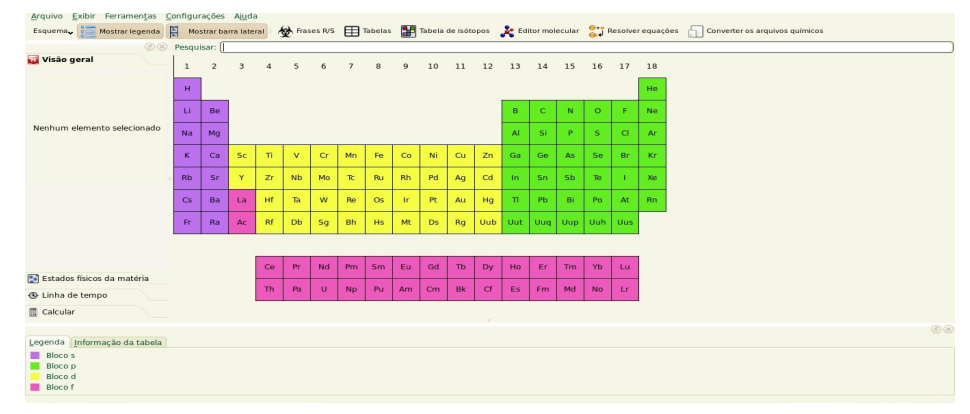

Kalzium <http://edu.kde.org/kalzium/> comando kalzium

## **→Teoria dos Grafos de Rocs (Rocs)**

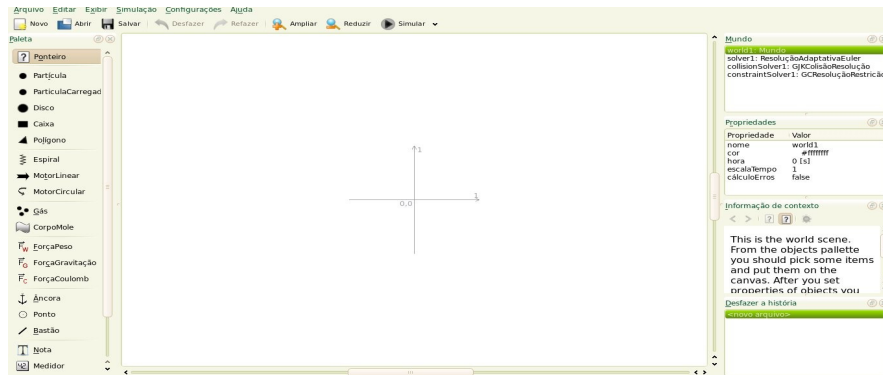

Rocs <http://edu.kde.org/rocs/> comando rocs

**FÍSICA**

#### **→Simulador físico interativo (Step)**

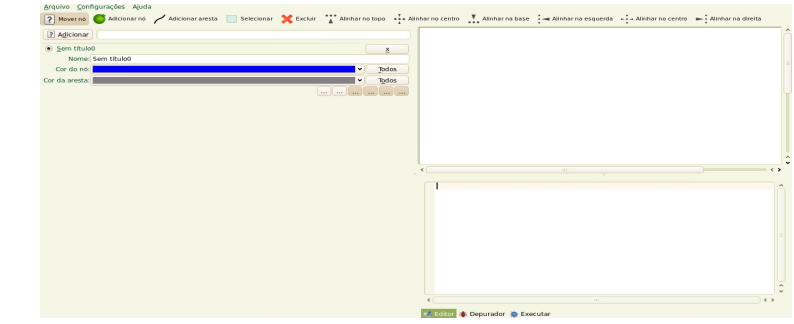

Step <http://www.linux.com/directory/Software/applications/step> comando step

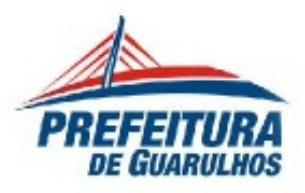

## **GEOGRAFIA**

## **→ Globo na Área de Trabalho (Marble)**

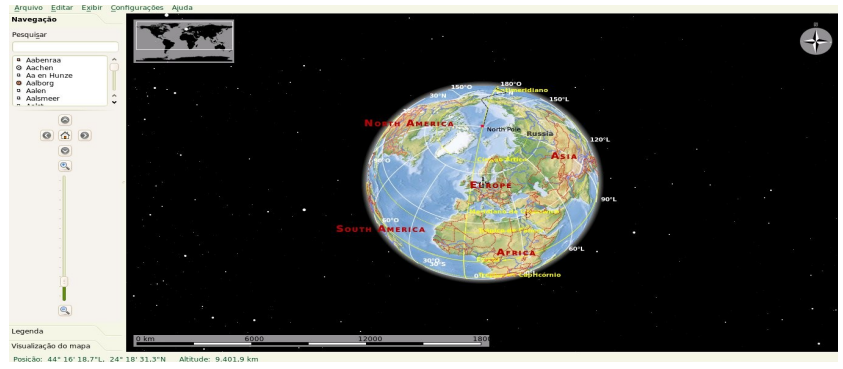

Marble <http://edu.kde.org/marble> comando marble

## **→Planetário Virtual (Kstars)**

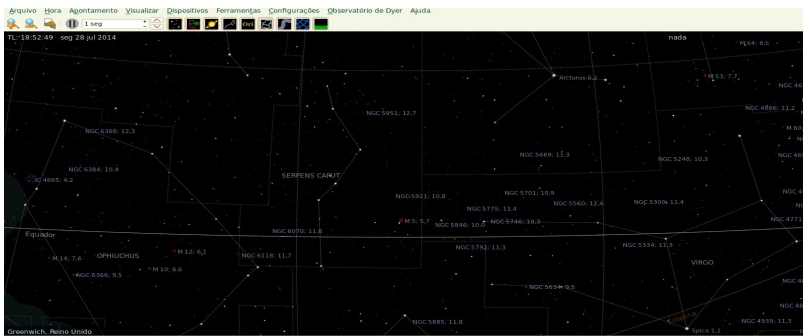

Kstars <http://edu.kde.org/kstars> comando kstars

# **→ Geografia (Kgeography)**

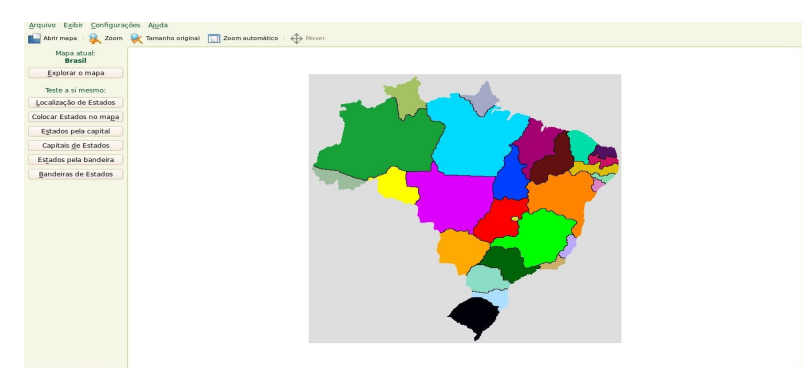

KGeography <http://classe.geness.ufsc.br/index.php/KGeography> comando kgeography

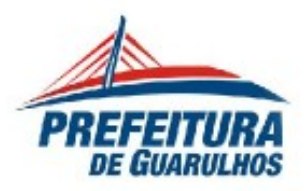

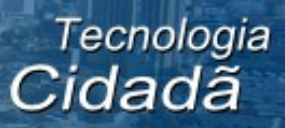

## **IDIOMAS**

#### **→ Aprender o Alfabeto (Kletters)**

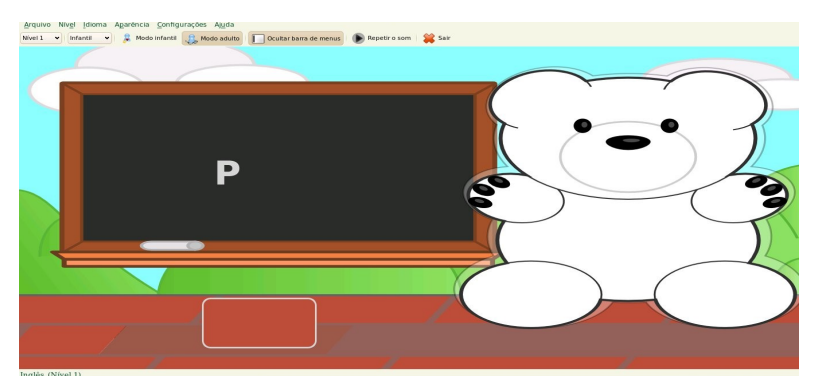

Klettres <http://edu.kde.org/klettres> comando kletters

## **→Ferramenta de referência/estudo do Japonês (Kiten)**

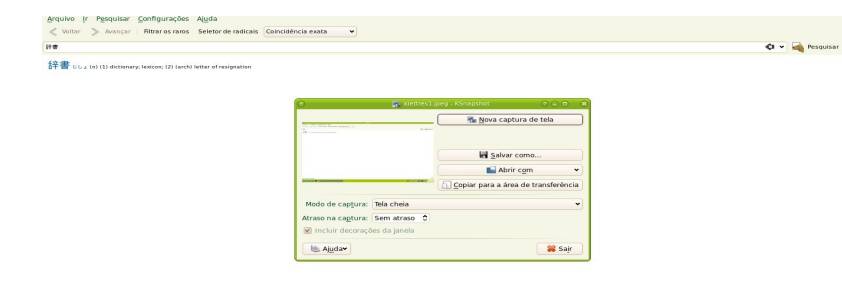

Kiten <http://edu.kde.org/kiten> comando kiten

## **→Jogo da Forca (KhangMan)**

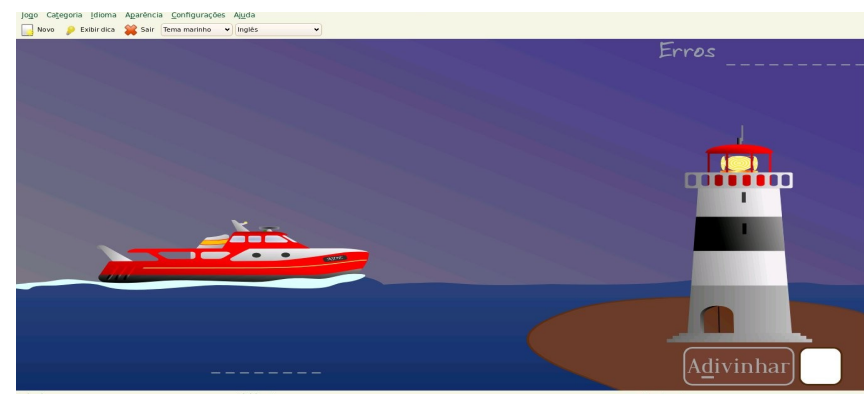

KHangman <http://edu.kde.org/khangman> comando khangman

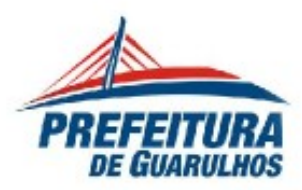

## **→Jogo de Ordenação de Letras (Kanagram)**

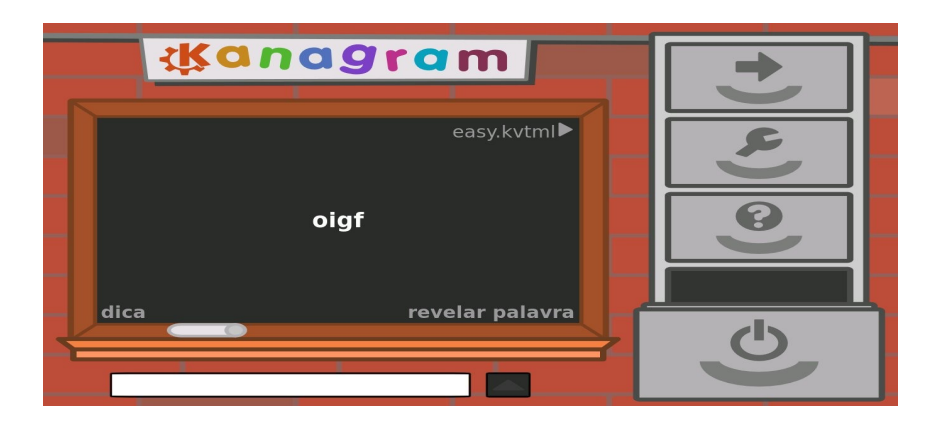

Kanagram [http://edu.kde.org/kanagram/?site\\_locale=pt\\_BR](http://edu.kde.org/kanagram/?site_locale=pt_BR) comando kanagram

# **→ Treinador de Vocabulário (Parley)**

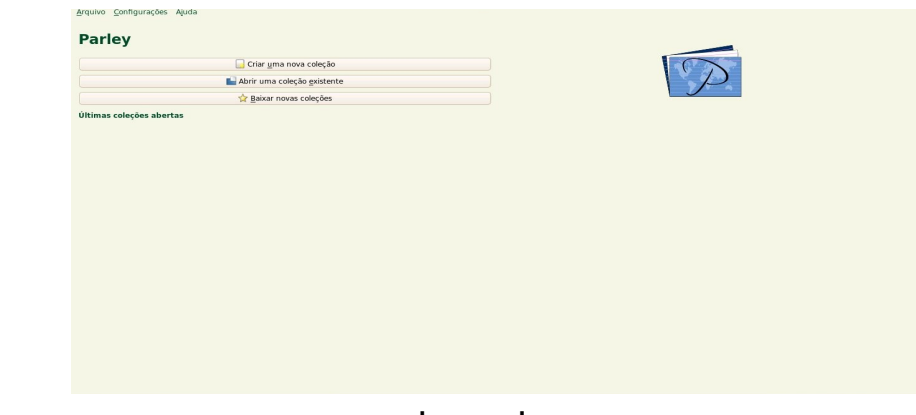

Parley <http://edu.kde.org/parley> comando parley

**JOGOS**

# **ARCADE**

## **→ Clone de Bomberman (Granatier)**

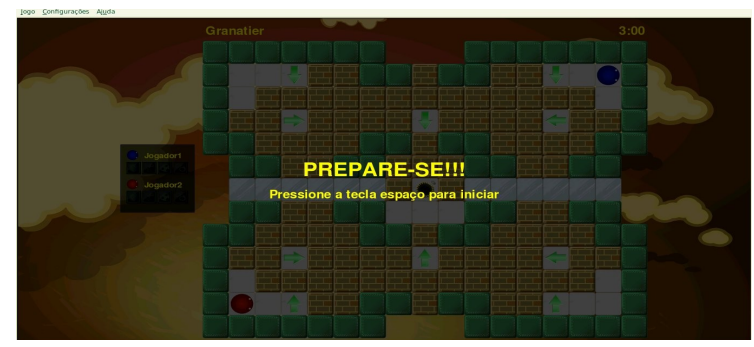

Granatier <http://www.kde.org/applications/games/granatier/> comando granatier.

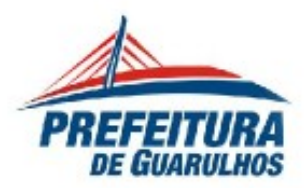

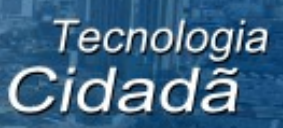

## **→Clone de Pacman (KapMan)**

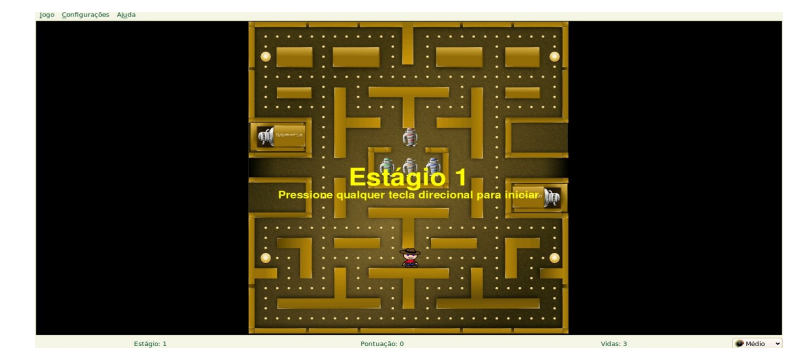

KapMan <http://www.kde.org/applications/games/kapman/> comando kapman

## **→Jogo de arcade espacial (KspaceDuel)**

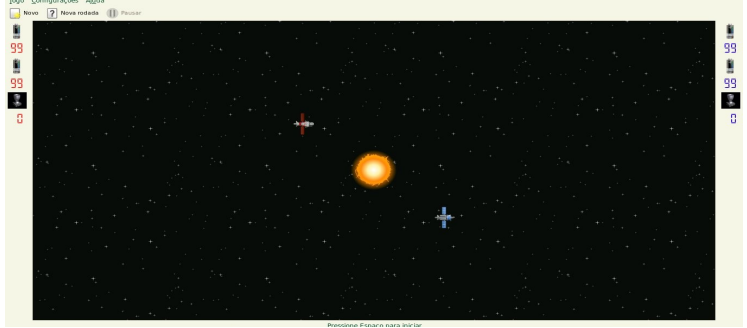

KspaceDuel www.kde.org/applications/games/kspaceduel comando kspaceduel

## **→Jogo de bolas rebatidas (Kbounce)**

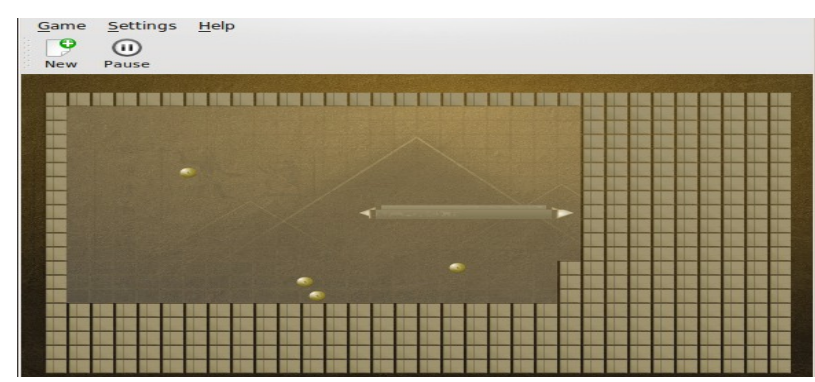

KBounce https://packages.debian.org/pt/sid/kbounce comando kbounce.

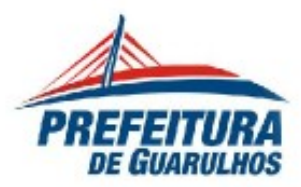

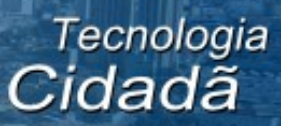

#### **→Jogo de bombardeiro semelhante ao arcade (Bomber)**

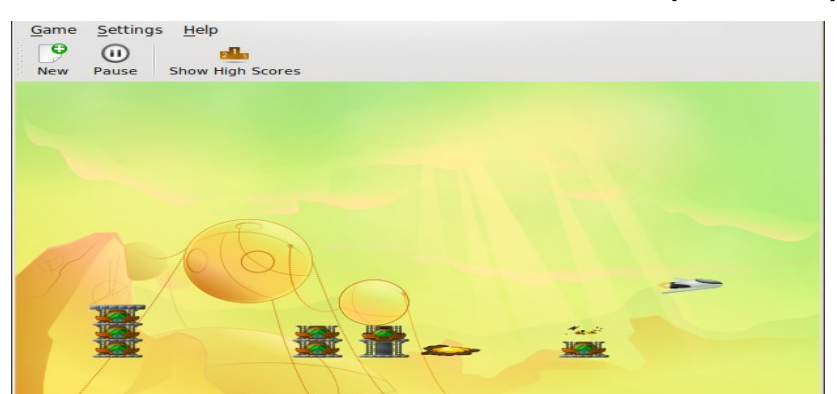

Bomber https://apps.ubuntu.com/cat/applications/oneiric/bomber/ comando bomber

#### **→Jogo to tipo Breakout – quebra de barreiras**

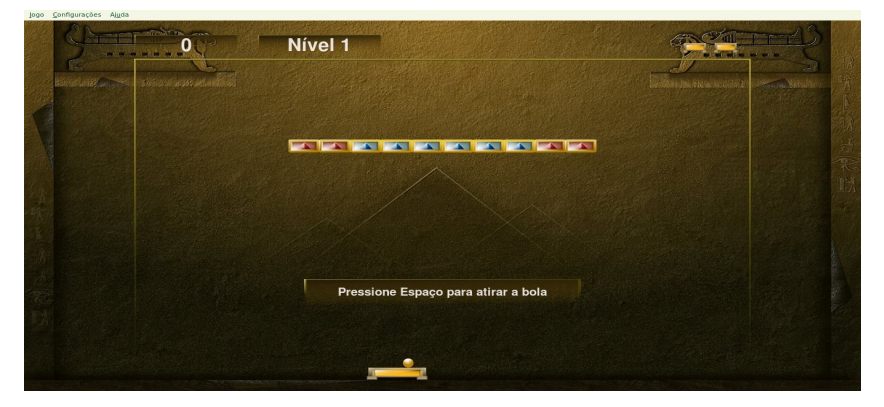

Breakout <https://launchpad.net/ubuntu/+source/gnome-breakout> comando kbreakout

## **→Jogo estilo Tetris (Kblocks)**

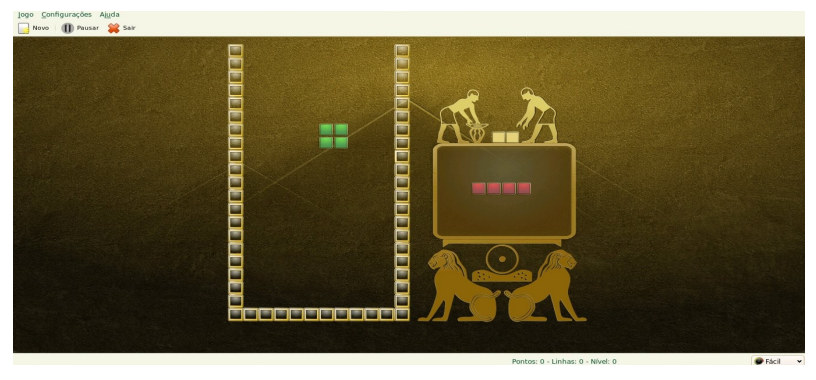

KBlocks <http://www.kde.org/applications/games/kblocks/> comando kblocks

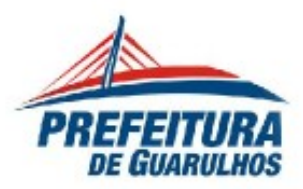

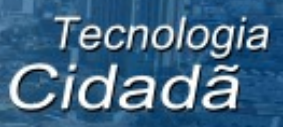

#### **→Jogo semelhante ao Snake (Ksnake)**

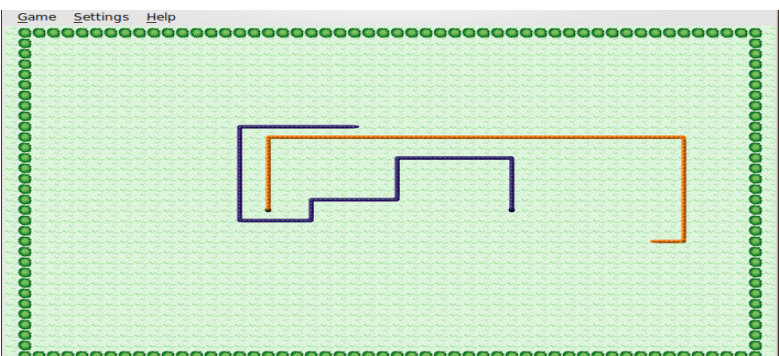

Ksnake https://apps.ubuntu.com/cat/applications/lucid/kdesnake/comando

ksnake

 $→$  **Kollision** 

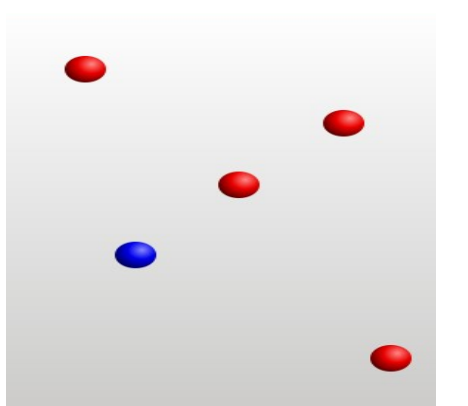

Kollision http://www.kde.com/applications/games/kollision/ comando kollision

→ Mini-Golf (Kolf)

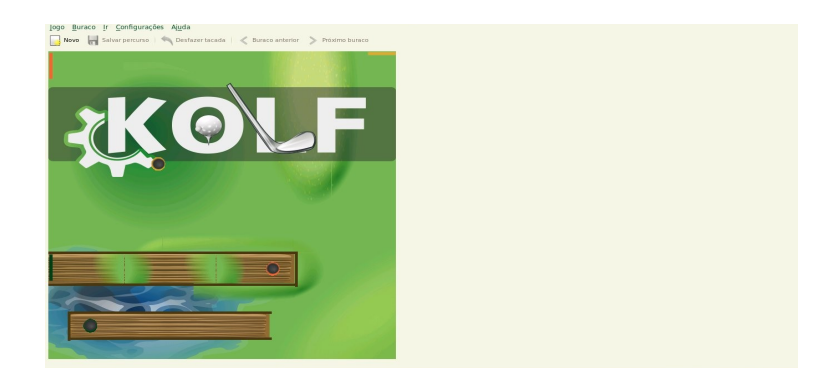

Kolf <http://games.kde.org/kolf> comando ktron

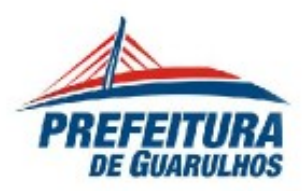

## **→ Procure ouro, evite inimigos e resolva os problemas (KgoldRunner)**

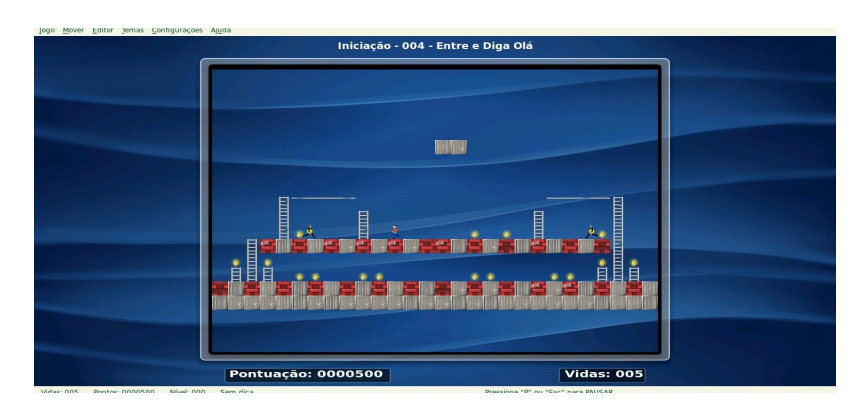

KGoldRunner <http://games.kde.org/kgoldrunner> kgoldrunner

## **JOGOS DE CARTAS**

## **→Jogo de Cartas (Lskat)**

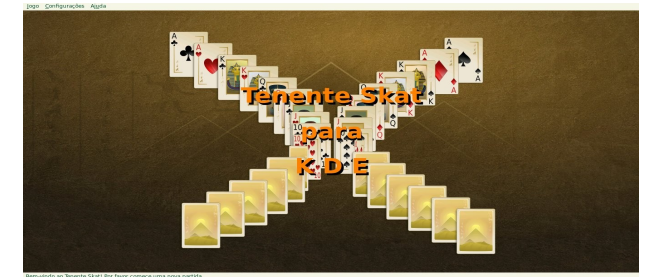

LSkat <http://games.kde.org/lskat> comando lskat

## **→Jogo de Cartas Paciência (Kpatience)**

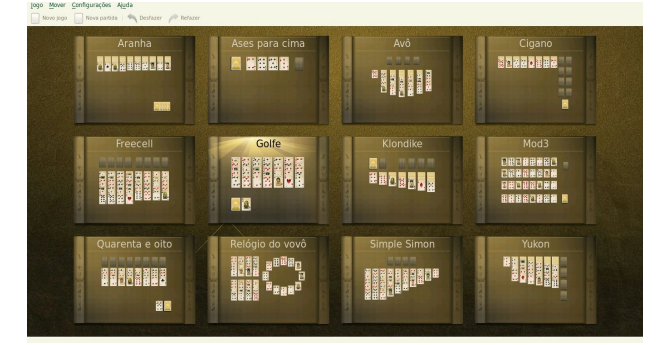

KPatience <http://games.kde.org/kpat> comando kpat

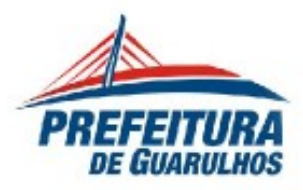

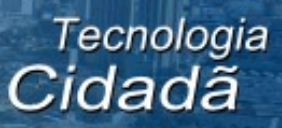

#### **JOGO DE TABULEIRO**

→ 3D Chess Game

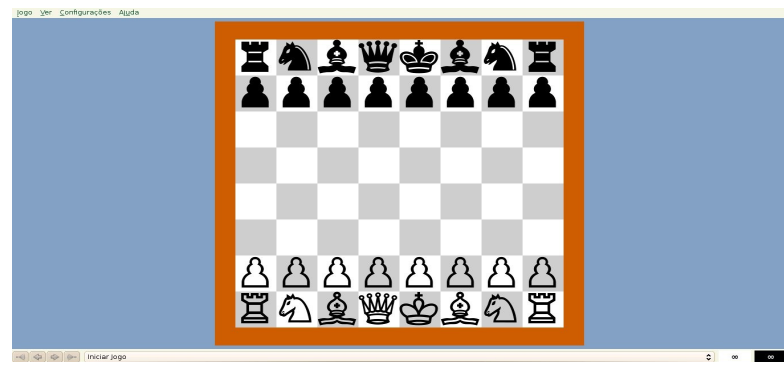

Glchess <http://www.gnome.org/projects/gnome-games/> comando /usr/games/glchess

## **→Conecte os pontos para criar quadrados (Ksquares)**

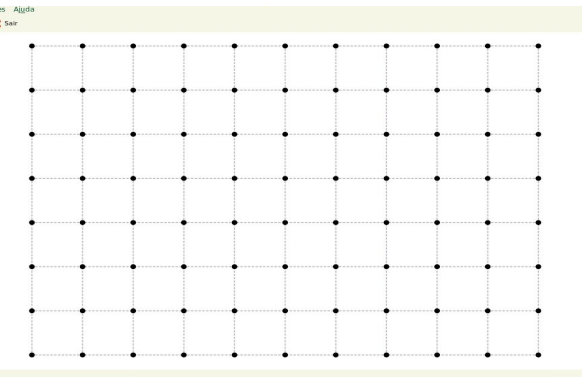

KSquares <http://games.kde.org/ksquares> comando ksquares

## **→ Jogo de dados semelhante ao Yahtzee ou Yam (Kiriki)**

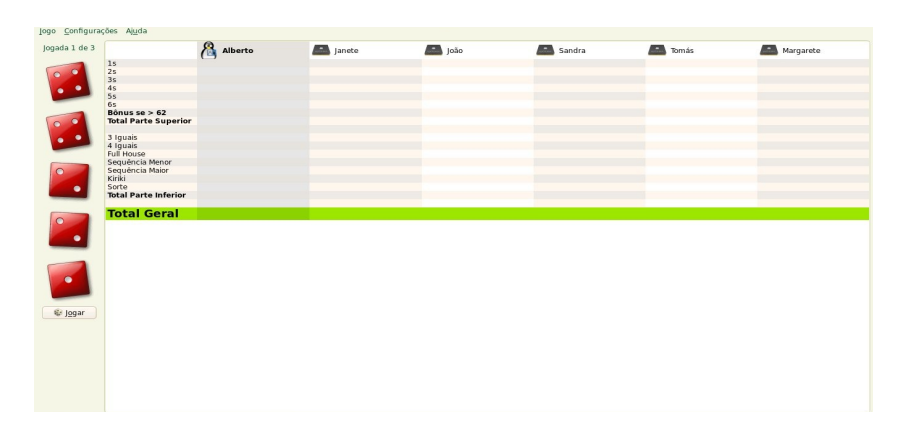

Kiriki <http://games.kde.org/kiriki> comando kiriki

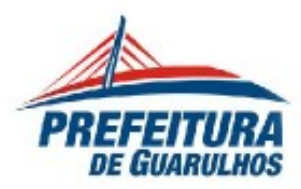

#### **→Jogo de peças semelhante ao Shisen-Sho Mahjongg (Kshisen)**

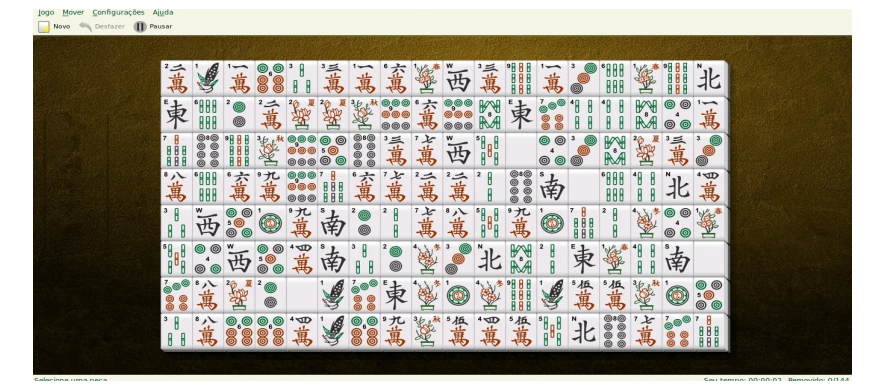

Kshisen <http://games.kde.org/kshisen> comando kshisen

#### **→Jogo de tabuleiro semelhante ao Reversi (Bovo)**

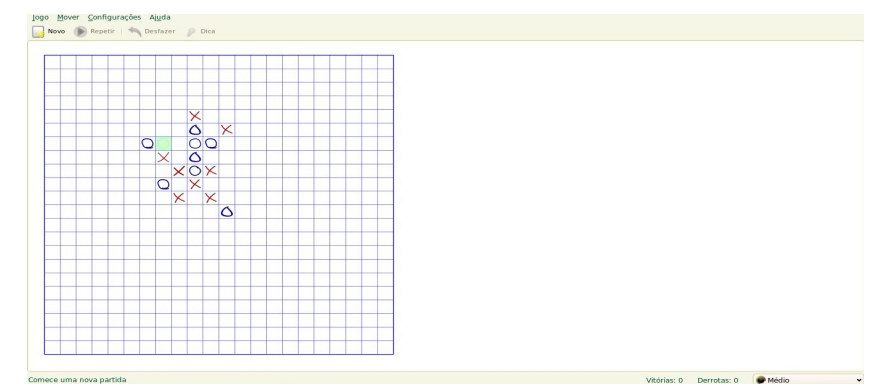

Bovo <http://games.kde.org/bovo> comando bovo

## **→Jogo de tabuleiro semelhante ao Reversi (Kreversi)**

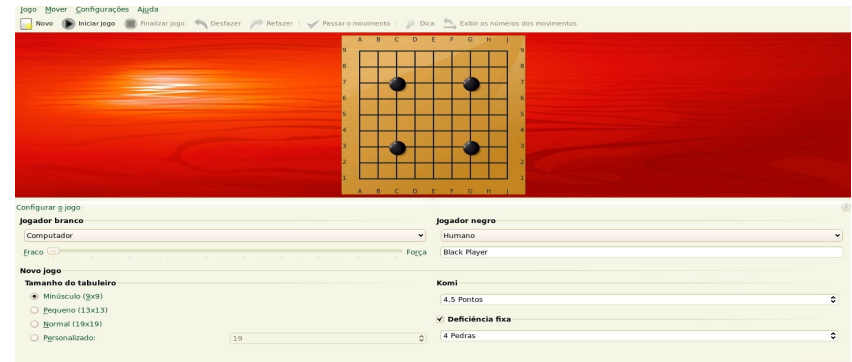

KReversi <http://games.kde.org/kreversi> comando Kreversi

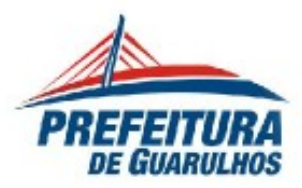

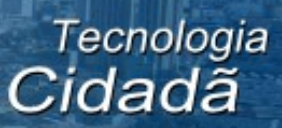

## **→Jogo de tabuleiro Go (Kigo)**

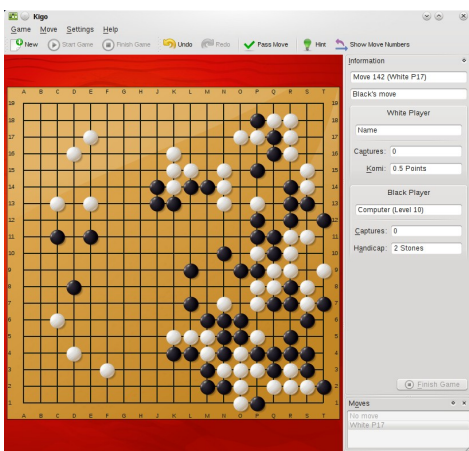

Kigo <http://games.kde.org/kigo> comando kigo

## **→Jogo lógico de caixa preta (KblockBox)**

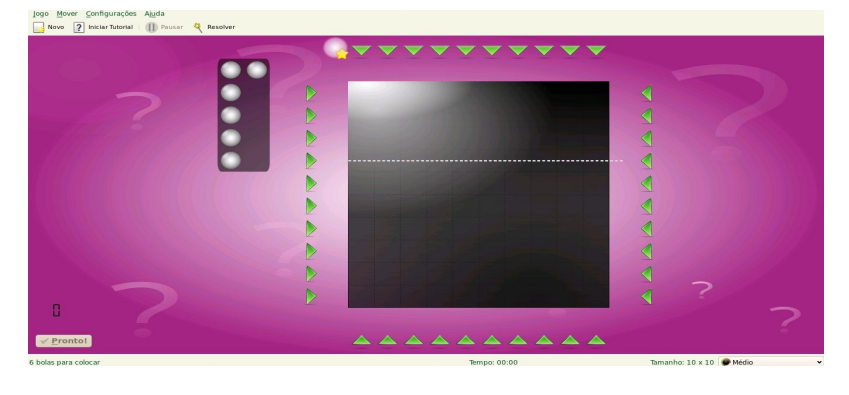

KBlockbox <http://games.kde.org/kblackbox> comando kblackbox

#### Jogo Rápido  $\bullet$  $\bullet$ Sua cor? Jogo Fácil Jogo Normal Jogo Difícil Jogo para<br>Dois logadores

# **→Jogo lógico Quatro em Linha (KfourInLine)**

Kfourinline <http://games.kde.org/kfourinline> comando kfourinline

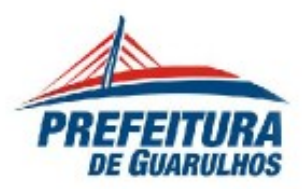

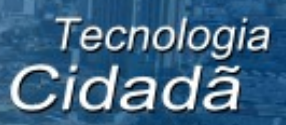

## **→Paciência Mahjongg (Kmahjongg)**

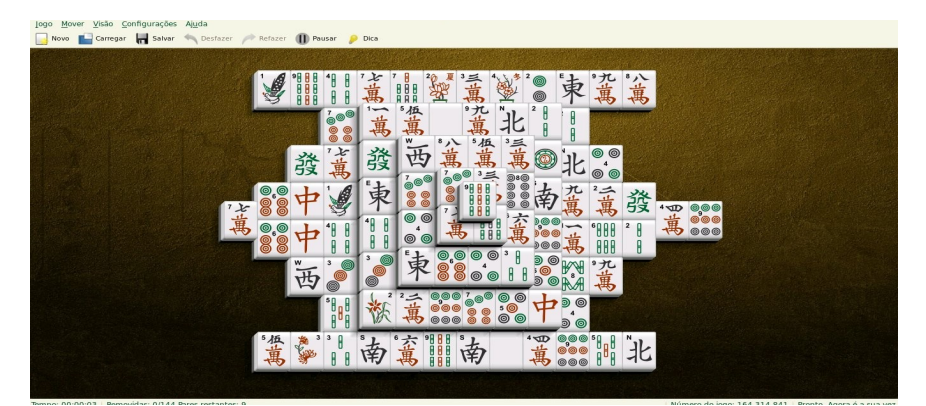

KMahjongg <http://games.kde.org/kmahjongg> comando khmahjongg

## **JOGOS PARA CRIANÇAS**

## **→ Homem Batata**

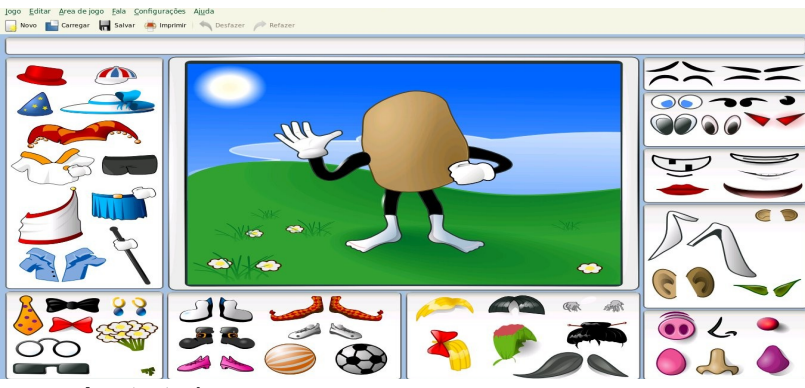

Ktuberling (homem batata) <http://games.kde.org/ktuberling> comando ktuberling

#### **→ TuxMath**

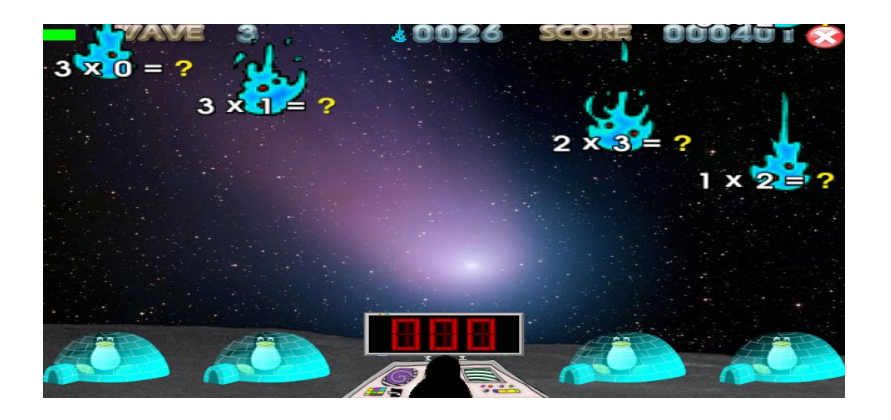

comando tuxmath

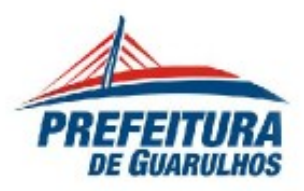

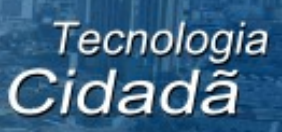

## **TÁTICAS E ESTRATÉGIAS**

#### **→Editor de aparência para o jogo de dominação mundial (Editor de aparência para o Ksirk)**

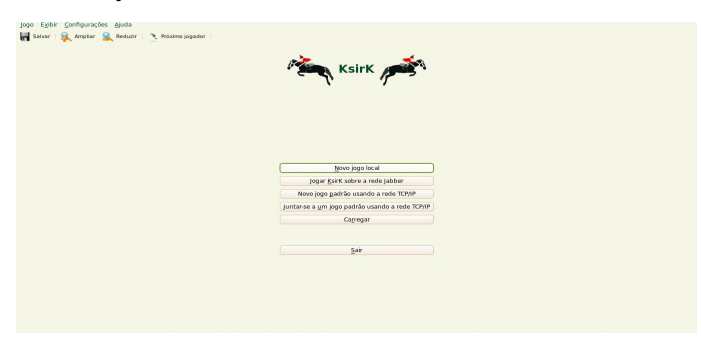

ksirk <http://games.kde.org/game.php?game=ksirk> comando ksirk

## **→Jogo de Batalha Naval (KbattleShip)**

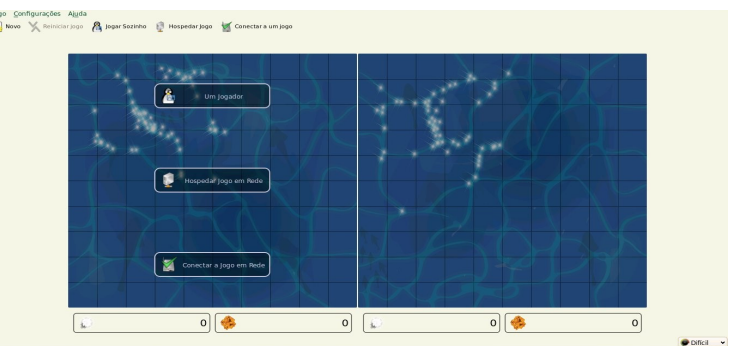

Kbattleship <http://games.kde.org/kbattleship> comando Kbattleship

## **→Jogo de captura de território (KjumpingCube)**

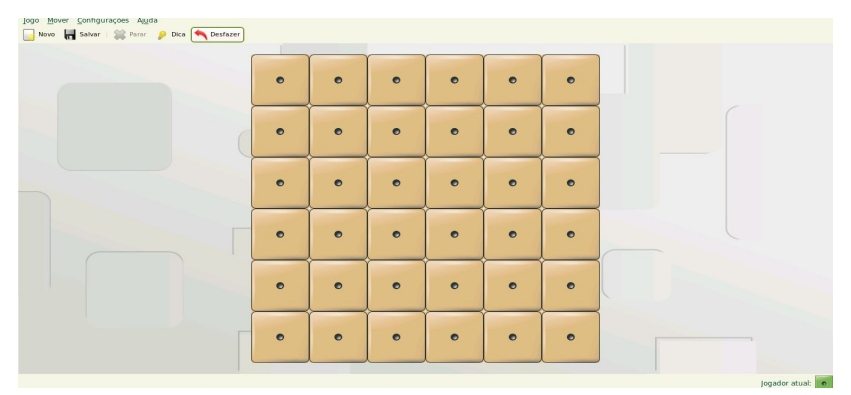

**KjumpingCube** <http://games.kde.org/kjumpingcube> comando kjumpingcube

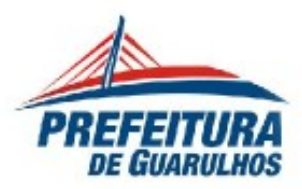

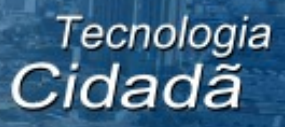

#### **→ Jogo de construção de uma rede de computadores (KnetWalk)**

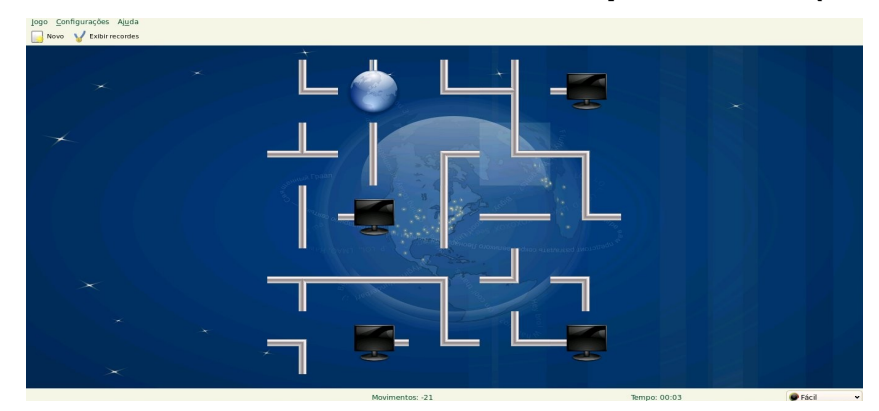

KnetWalk <http://games.kde.org/game.php?game=knetwalk> comando knetwalk

#### **→Jogo de dominação planetária (Ksirk)**

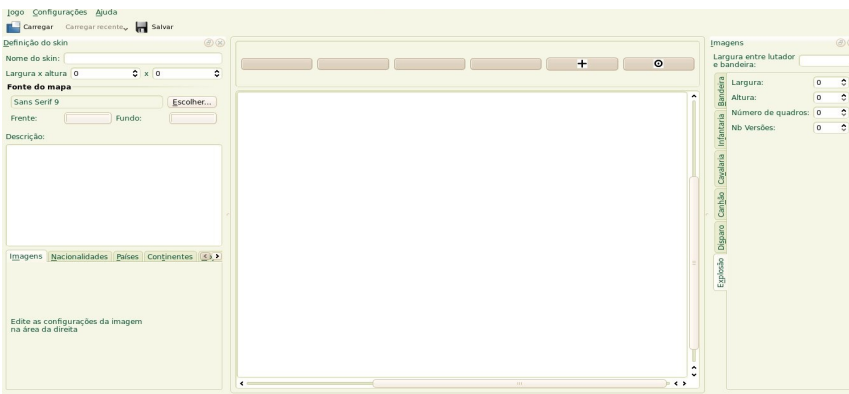

Ksirk <http://games.kde.org/game.php?game=ksirk> comando ksirk

#### **→Jogo de estratégia galático (Konquest)**

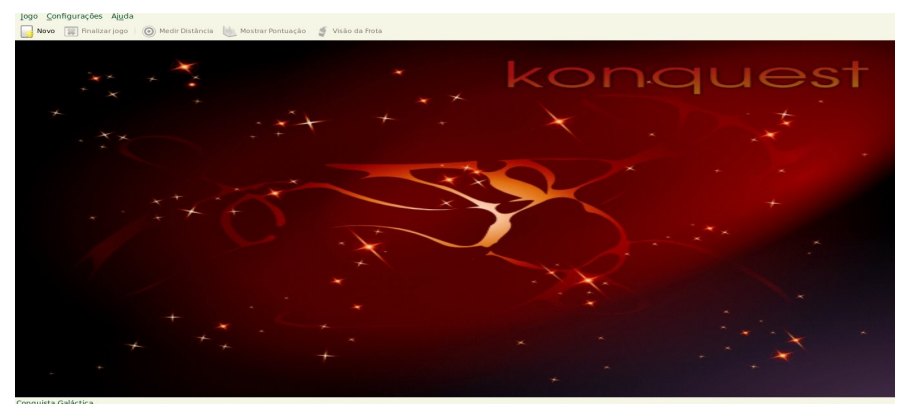

Konquest <http://games.kde.org/konquest> comando konquest

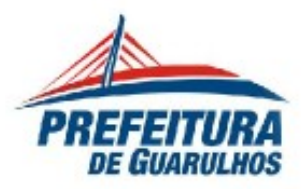

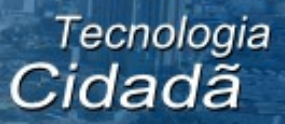

## **→Jogo de tabuleiro (SameGame)**

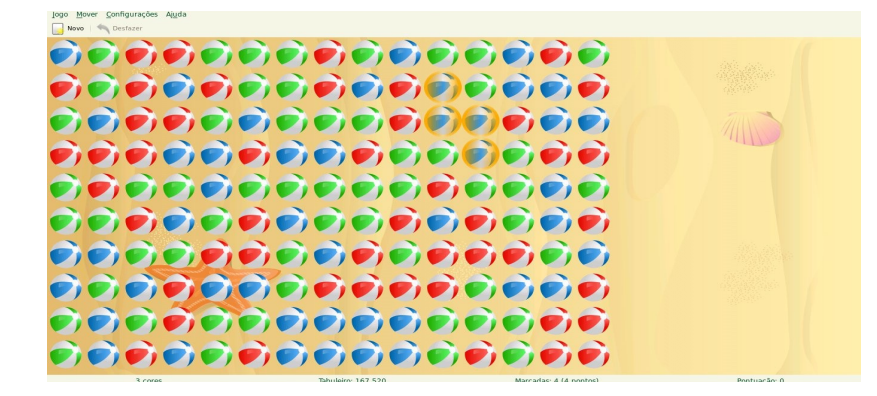

SameGame <http://games.kde.org/ksame> comando ksame

#### **→Jogo lógico semelhante ao Sokoban (Katomic)**

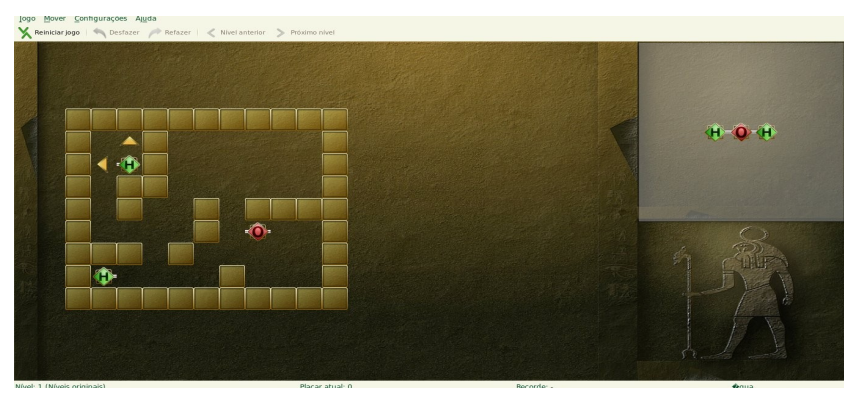

KAtomic <http://games.kde.org/katomic> comando katomic

## **→Jogo parecido semelhante ao Campo Minado (Kmines)**

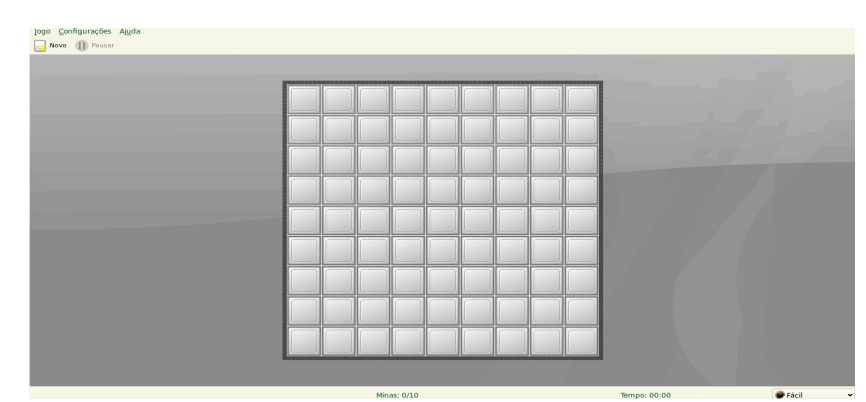

Kmines <http://games.kde.org/kmines> comando kmines

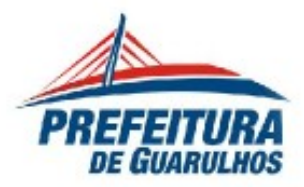

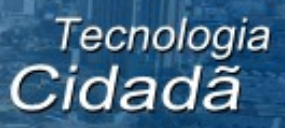

## **→Jogo tático (Kolor Lines)**

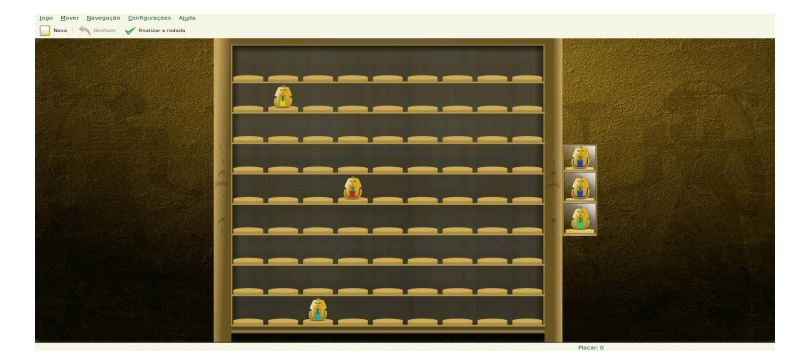

KolorLines <http://games.kde.org/klines> comando klines

## → Killbots

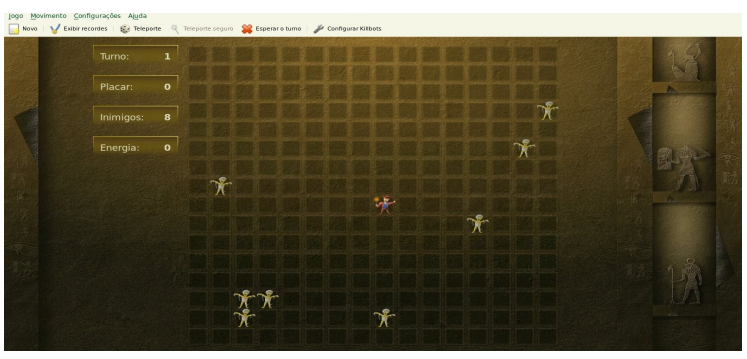

Killbots <http://www.kde.org/applications/games/killbots/> comando killbots

# **JOGOS DE LÓGICA**

## **→Jogo de quebra-cabeça (Palapeli)**

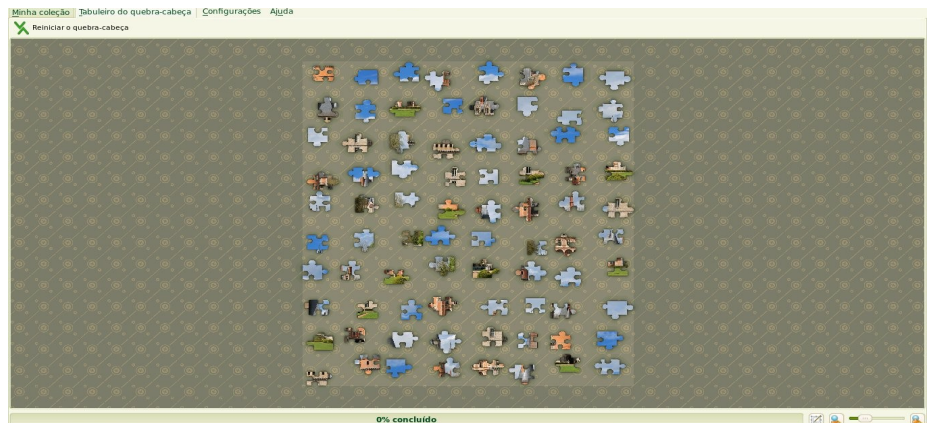

Palapeli <http://www.kde.org/applications/games/palapeli/> comando palapeli

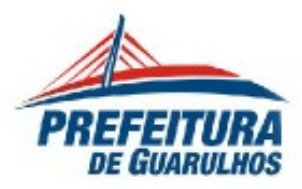

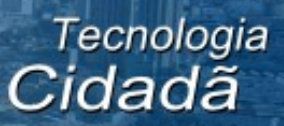

## **→Jogo lógico Sudoku (Ksudoku)**

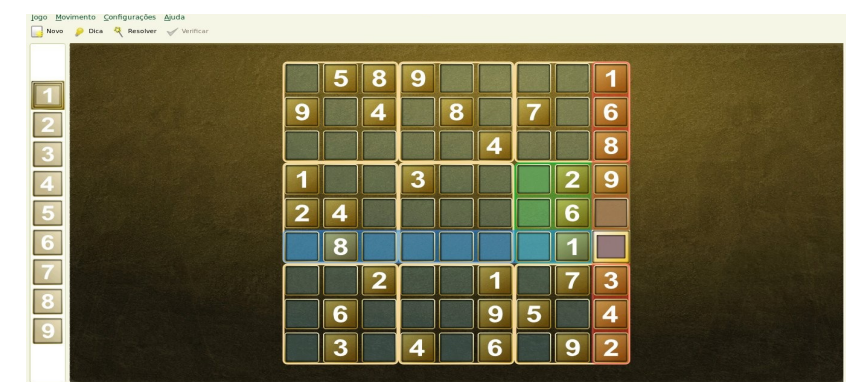

KSudoku <http://ksudoku.sourceforge.net/>

## **→ Jogo lógico Três em Linha (Kdiamond) comando kdiamond**

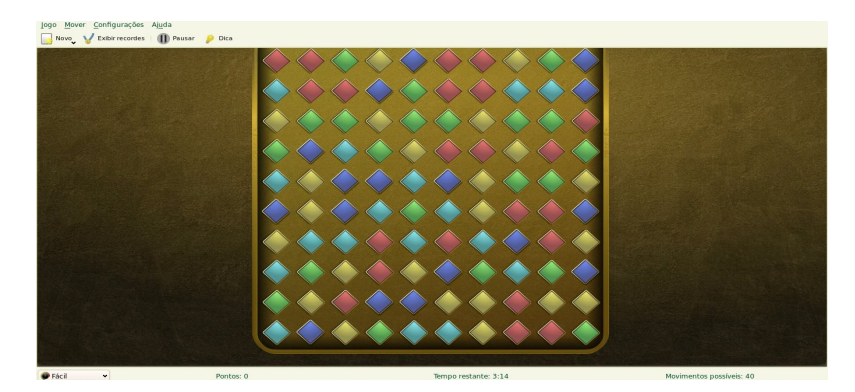

Kdiamond <http://games.kde.org/kdiamond>

## **→ Cubo Mágico de Rubik (Kubrick)**

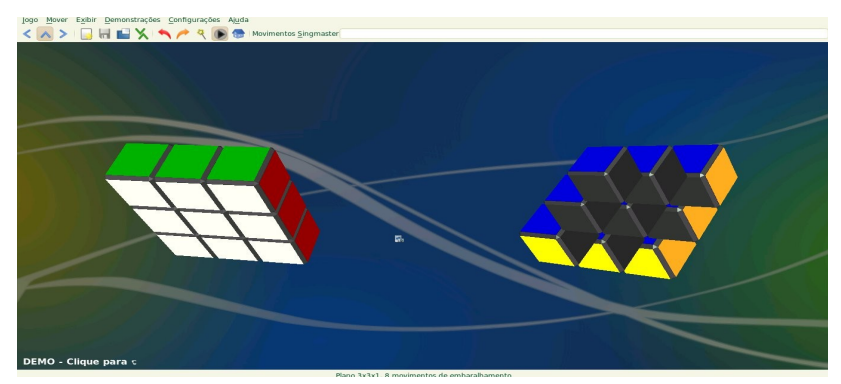

Kubrick <http://games.kde.org/kubrick> comando kubrick

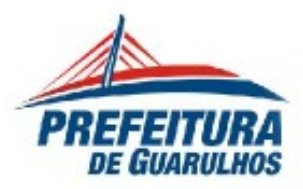

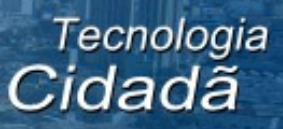

## **→Jogo Simon Diz (Blinken)**

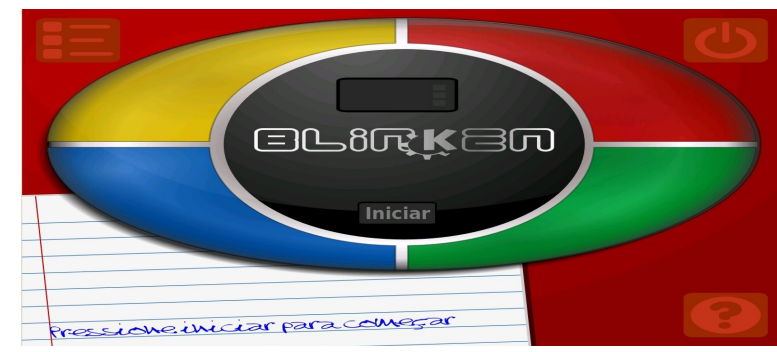

Blinken <http://www.kde.org/applications/education/blinken/> comando blinken

# **MATEMÁTICA**

## **→Calculadora gráfica (Kalgebra)**

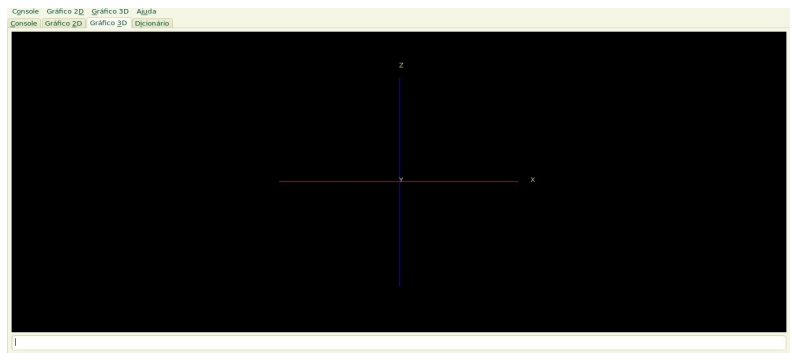

KAlgebra <http://edu.kde.org/kalgebra/> comando kalgebra

## **→ Desenho de funções matemáticas (KmPlot)**

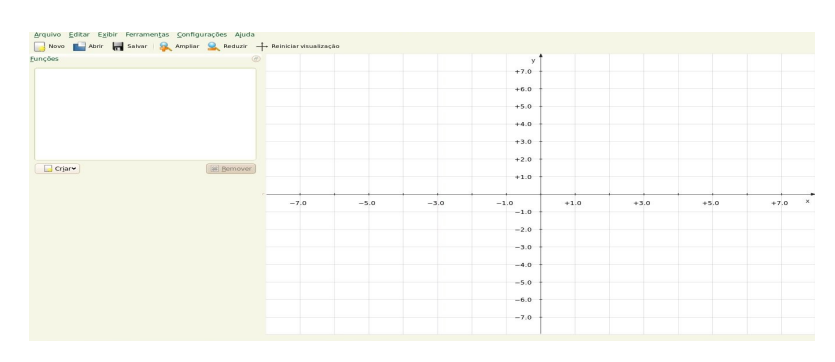

Kmplot <http://edu.kde.org/kmplot/> comando kmplot

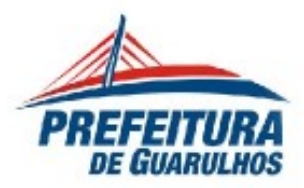

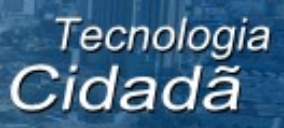

## **→Exercícios com frações (Kbruch)**

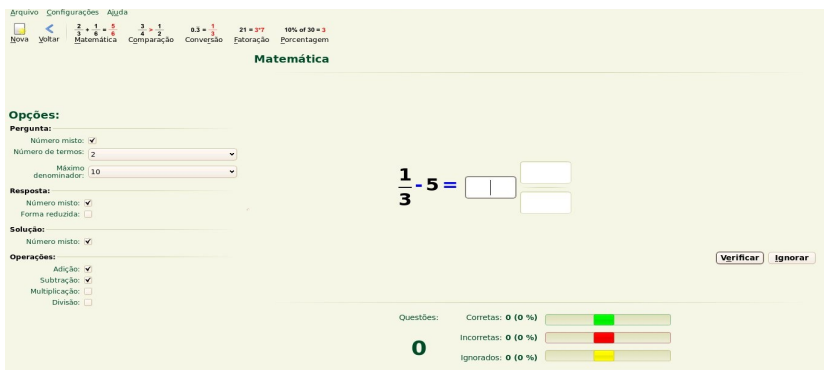

Kbruch <http://edu.kde.org/kbruch/>comando kbruch

## **→Geometria Dinâmica (GeoGebra)**

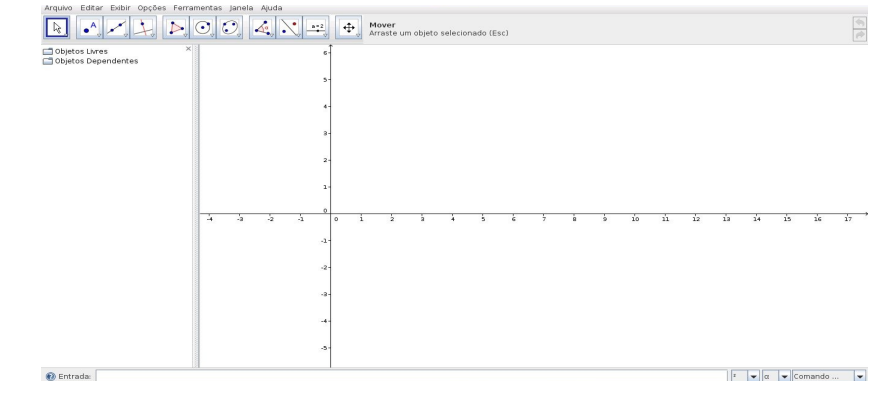

Geogebra [www.geogebra.org](http://www.geogebra.org/) comando geogebra

## **→ Geometria interativa (Kig)**

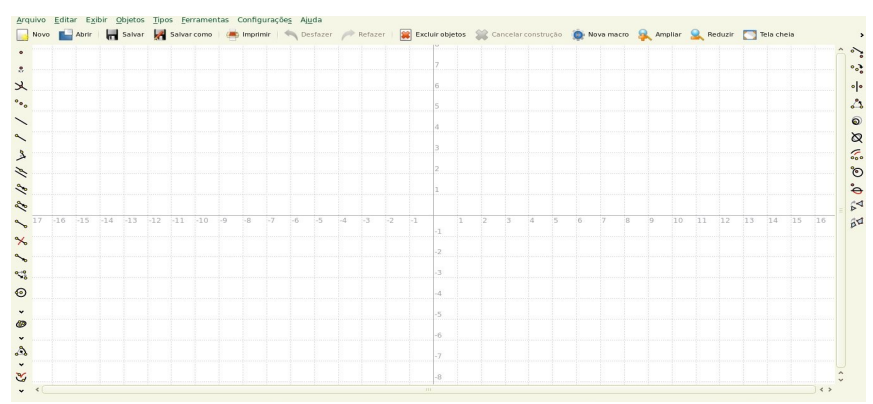

Kig <http://edu.kde.org/kig> comando kig

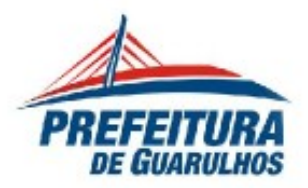

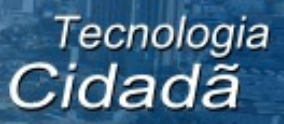

## **→ Software matemático (Cantor)**

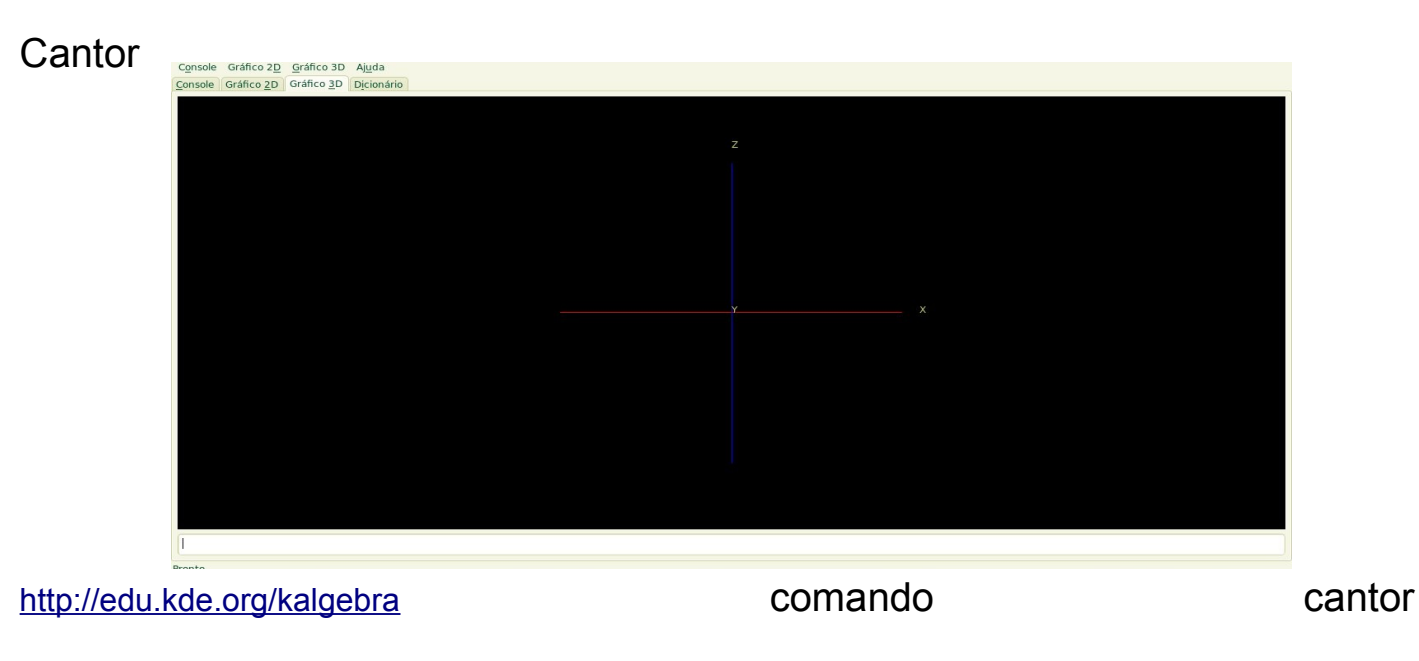

#### **MULTIDISCIPLINAR**

## **→Série educacional (GCompris)**

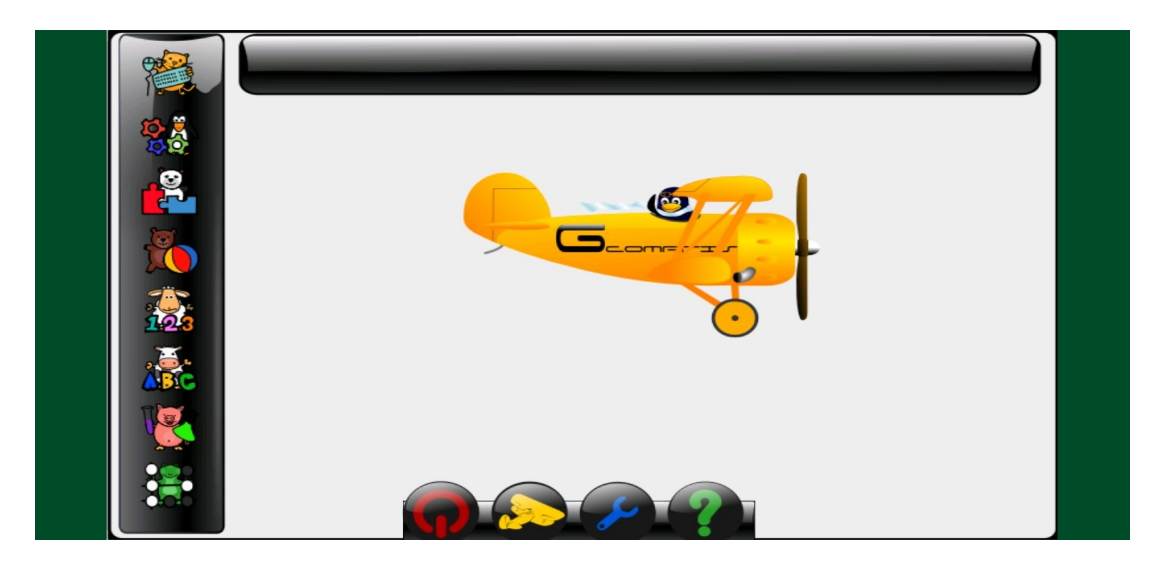

GCompris <https://apps.ubuntu.com/cat/applications/gcompris/> comando gcompris

#### **→Administração do GCompris**

GCompris <https://apps.ubuntu.com/cat/applications/gcompris/>

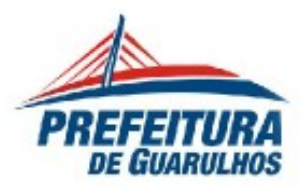

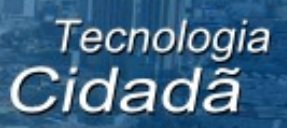

## → Desenho (TuxPaint)

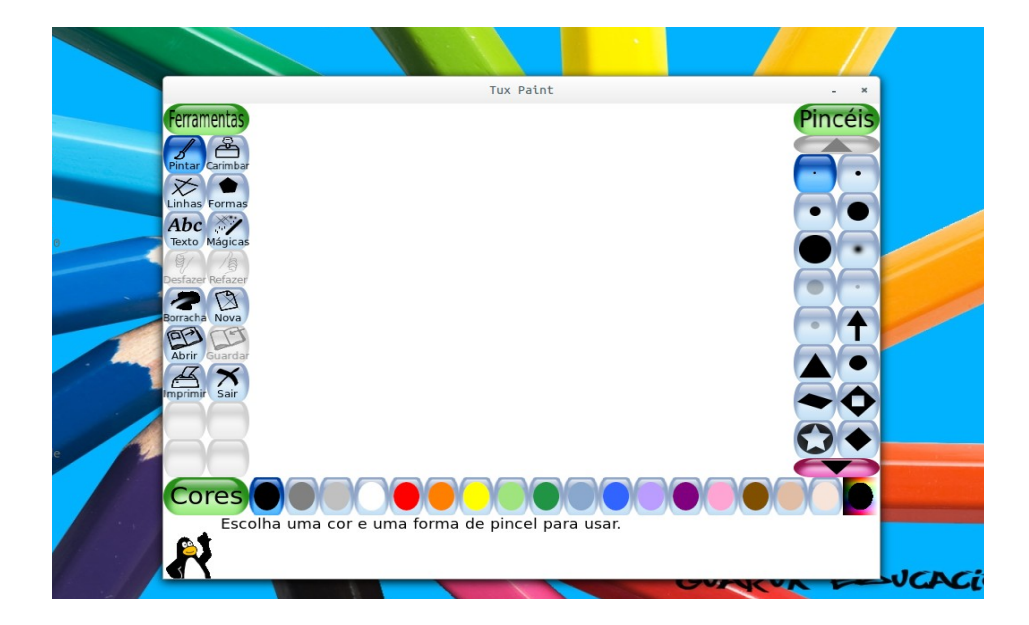

TuxPaint <https://apps.ubuntu.com/cat/applications/tuxpaint/> comando tuxpaint

# **PORTUGUÊS**

## **→Treinamento de vocabulário (KwordQuiz)**

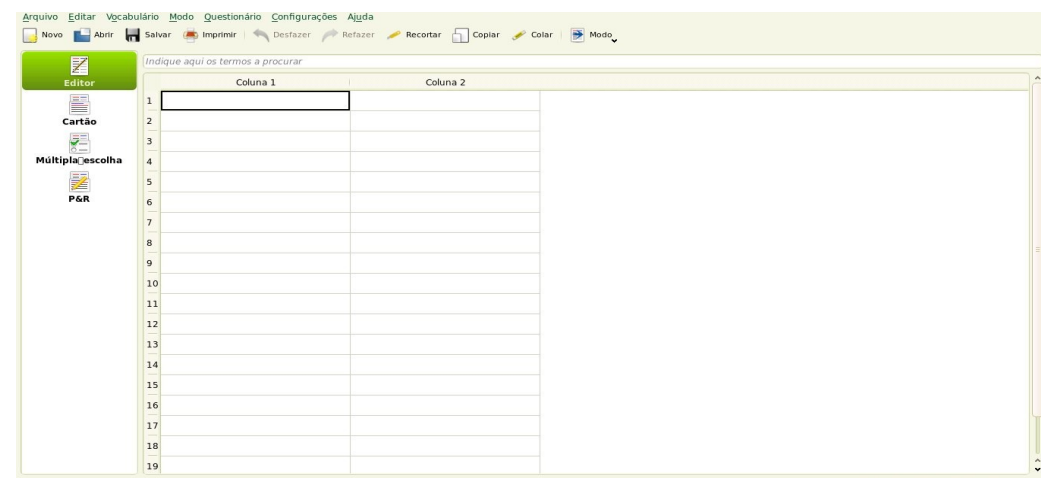

Kwordquiz <http://edu.kde.org/kwordquiz> comando kwordquiz

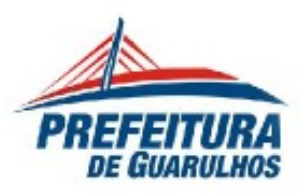

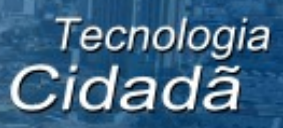

## **AULA**

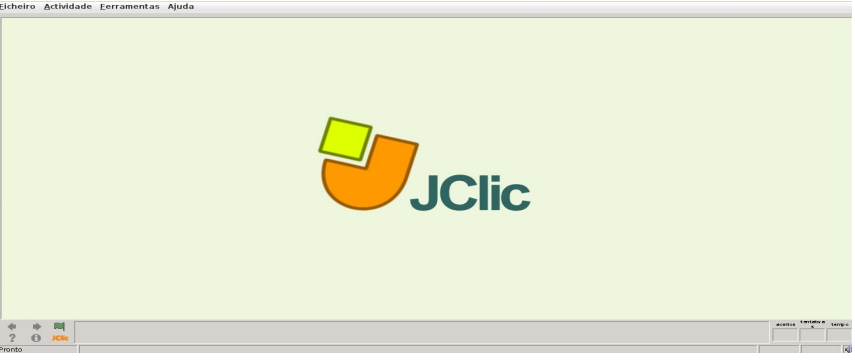

## **→JClic**

JClic <https://launchpad.net/jclic> comando jclic

## **→JClic Author**

JClic <https://launchpad.net/jclic>

## **→JClic Report Server**

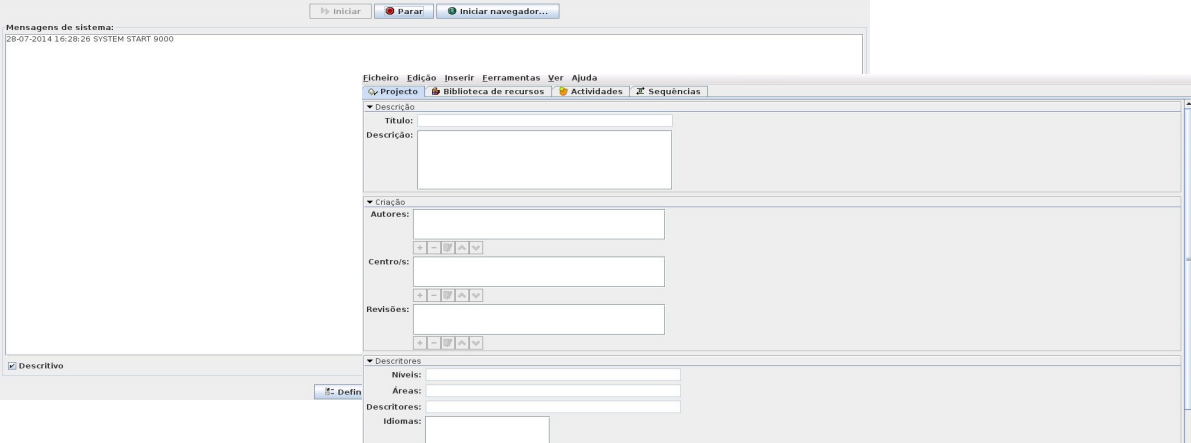

JClic <https://launchpad.net/jclic>

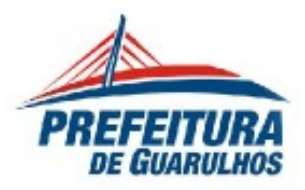

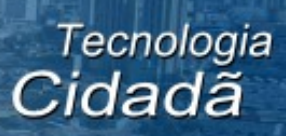

# **ESCRITÓRIO**

## **→ Suíte LibreOffice**

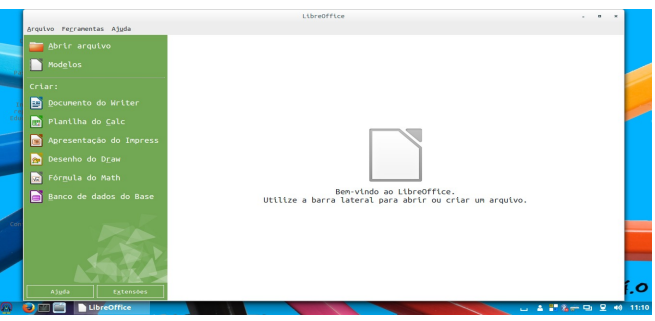

Suíte de aplicativos para trabalhos de escritório.

## **→LibreOffice Writer**

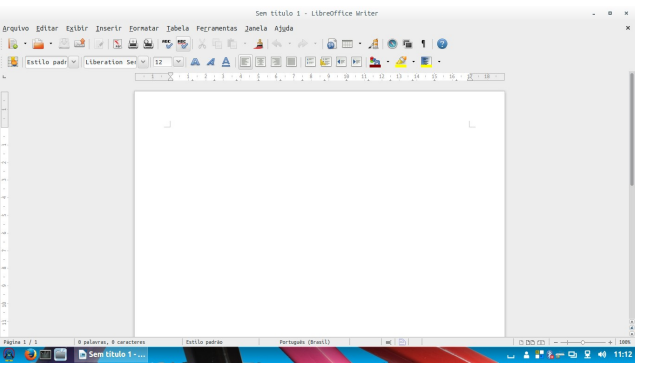

Editor de Textos

## **→LibreOffice Calc**

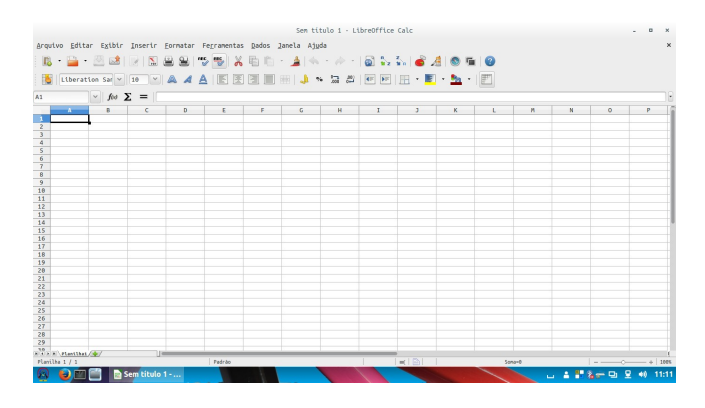

Planilha Eletrônica

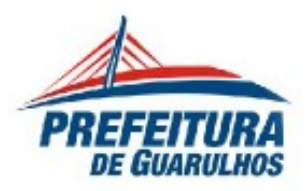

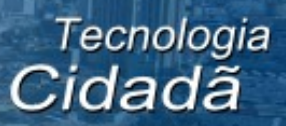

## **→LibreOffice Impress**

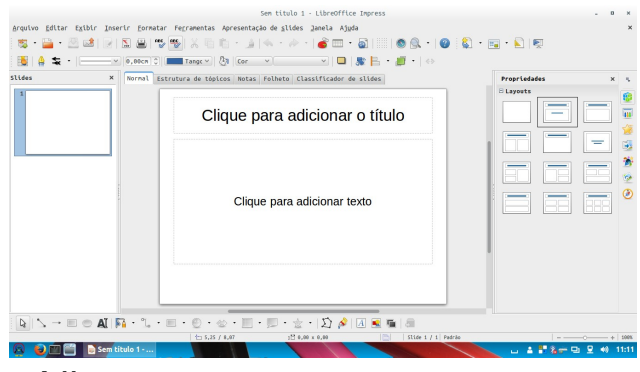

## Apresentação Multimídia

## **→LibreOffice Draw**

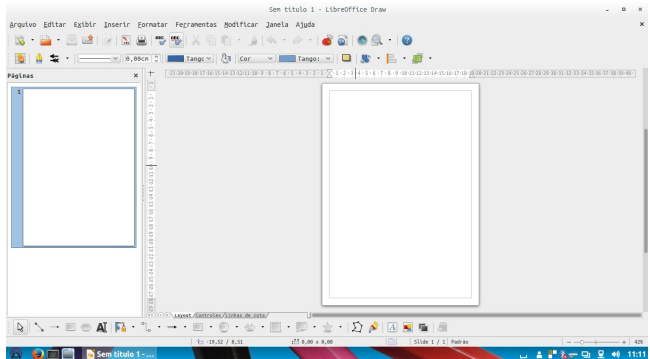

Criação de desenhos e ilustrações

## **→LibreOffice Math**

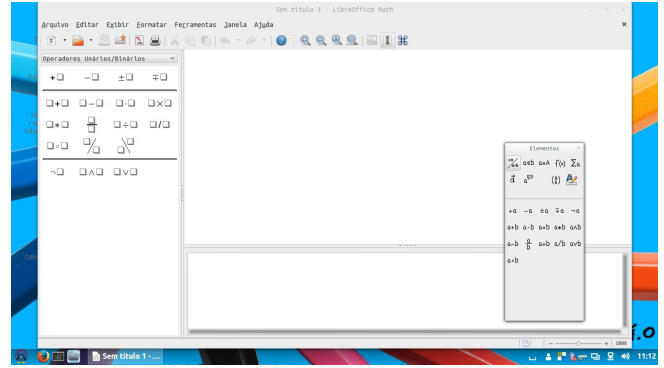

Criação de Fórmulas

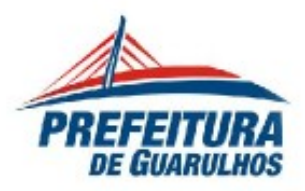

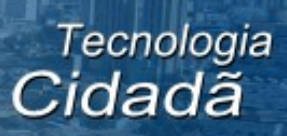

## **→Visualizador de Documentos**

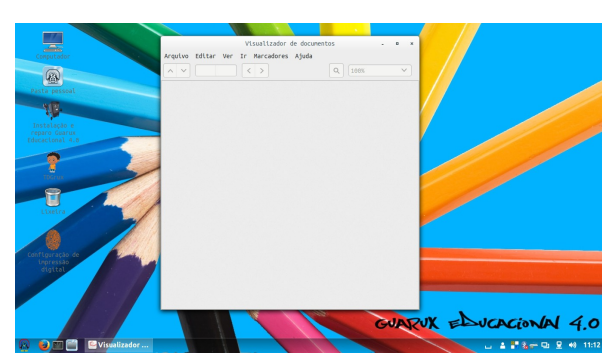

Visualizador de Documentos

# **GRÁFICOS**

#### $\rightarrow$  GIMP

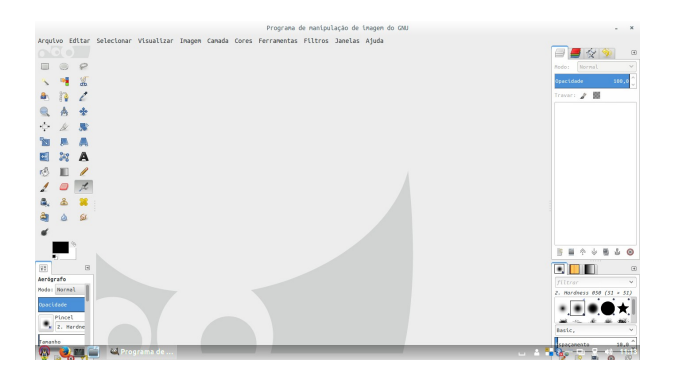

## Tratamento de Imagem

## **→ INKSCAPE**

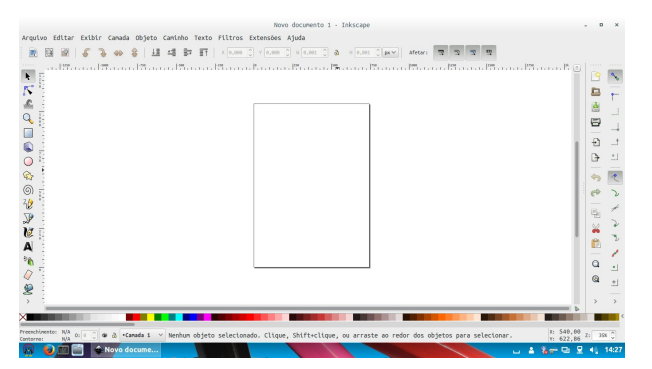

Ilustração / Desenho

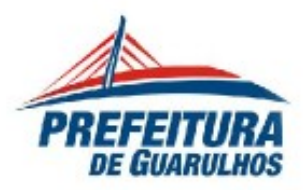

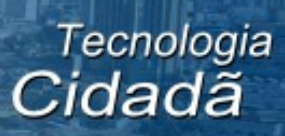

## **→ImageMagic**

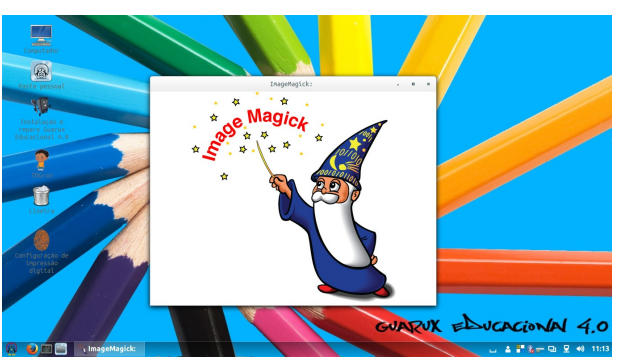

Criação de Gif's animados

## **→LibreOffice Draw**

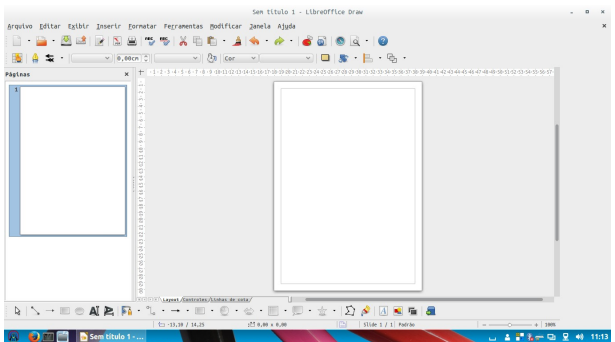

Ilustração / Desenho

## **→Digitalizador Simples**

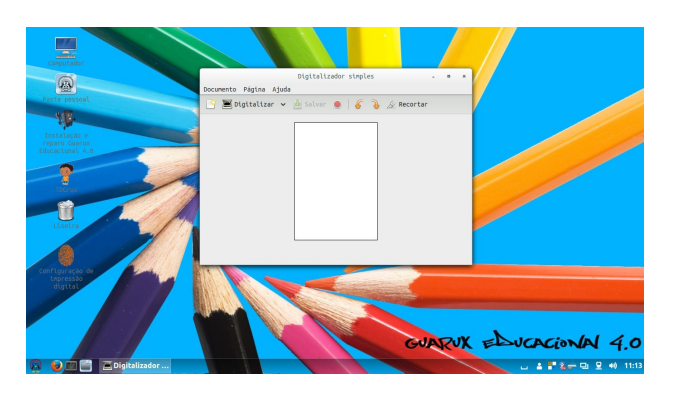

Escaneador de Imagens

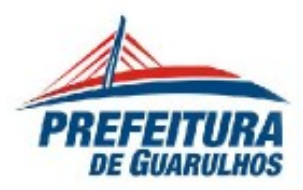

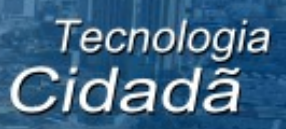

# **→Visualizador de Imagens**

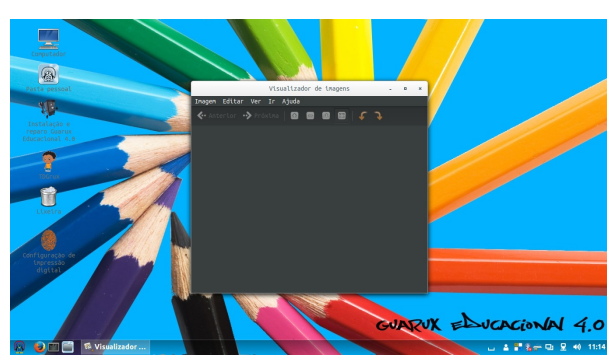

Visualizar arquivos de Imagem

## **INTERNET**

## **→Navegador Mozilla Firefox**

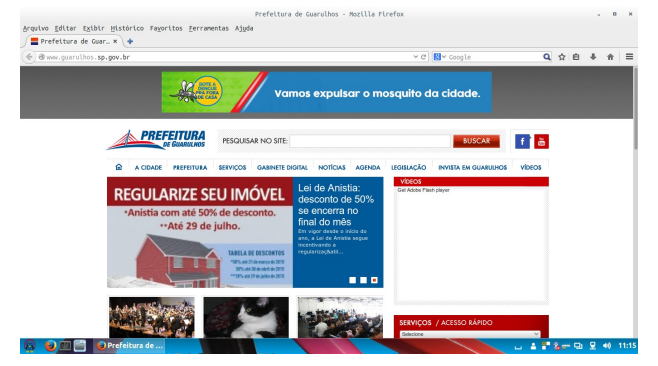

Browser para Internet

## **→ Mensageiro Thunderbird**

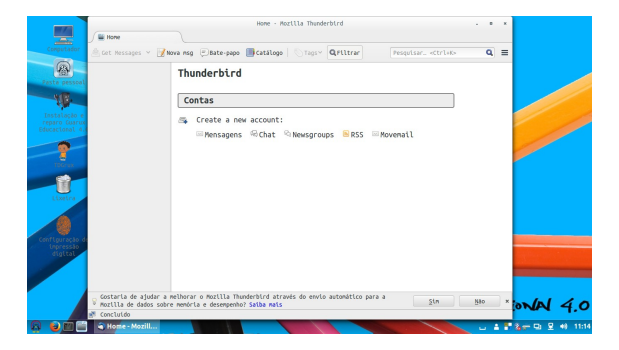

Contas de E-mail

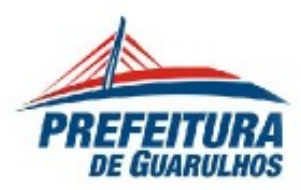

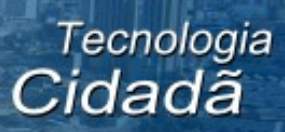

## **→ Transmission**

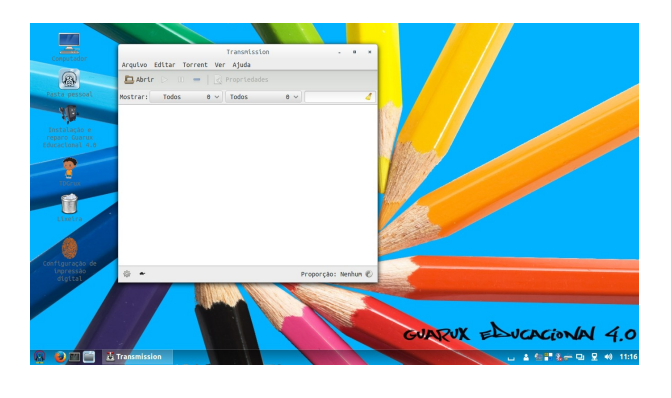

## Rádio On Line

## **→ Remmina**

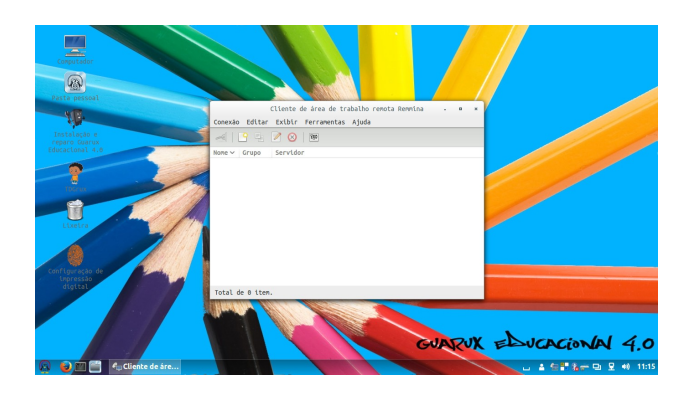

#### Acesso Remoto

# **MULTIMÍDIA**

## $\rightarrow$  **K3B**

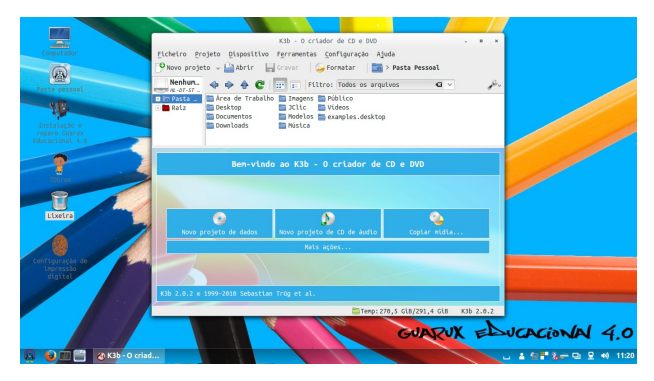

Gravador de CD / DVD / R / W

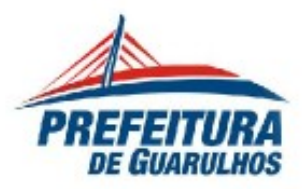

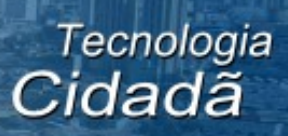

#### **→BRASERO**

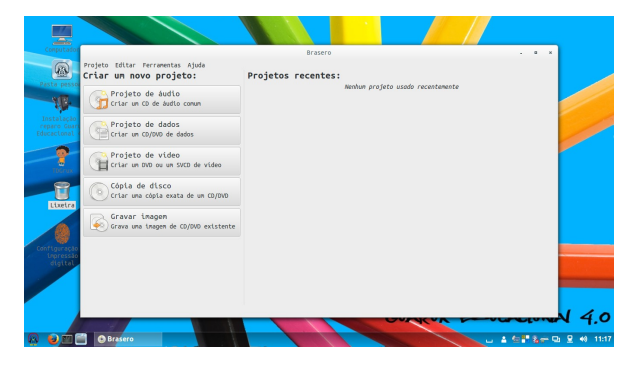

## Gravador de CD / DVD / R / W

## **→AUDACITY**

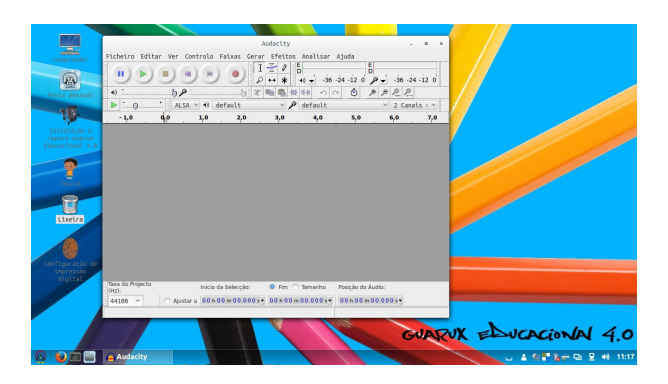

## Editor Musical

#### $\rightarrow$  VLC

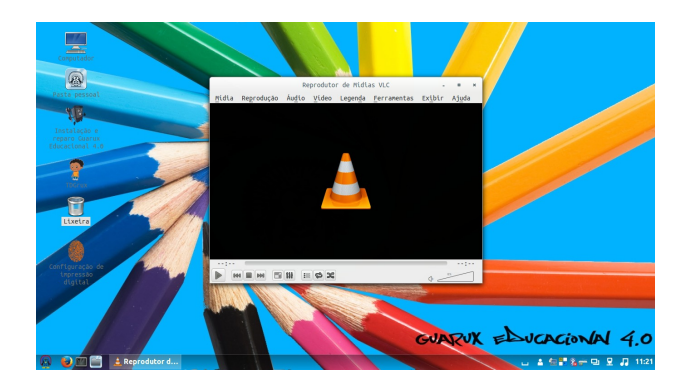

Reprodutor Multimídia

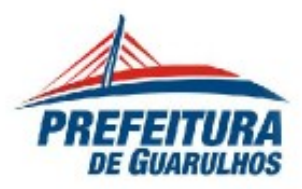

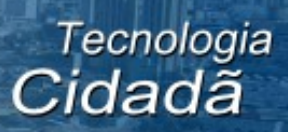

#### **→ RHYTMBOX**

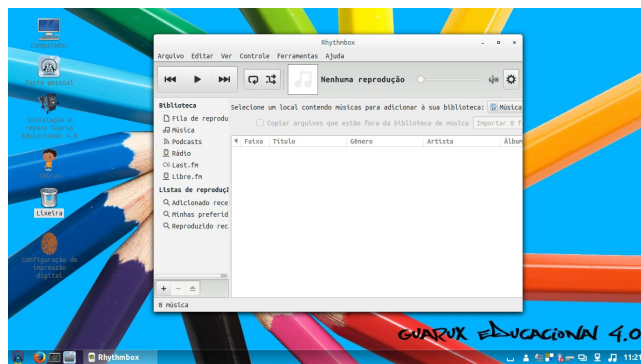

## Reprodutor Multimídia

## **→RECORD MY DESKTOP**

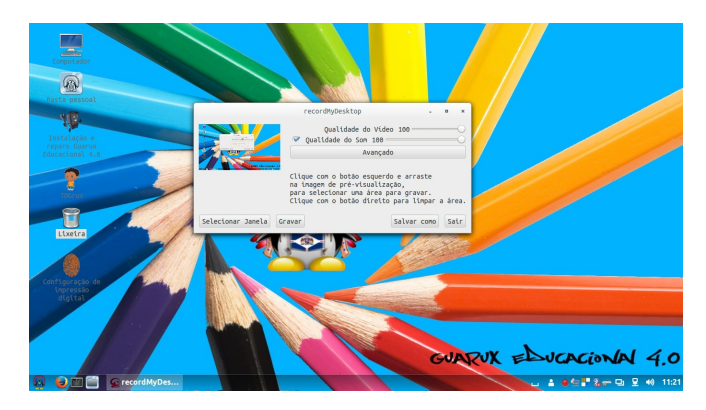

## Gravador de Desktop para vídeos tutoriais

## **→OPENSHOT**

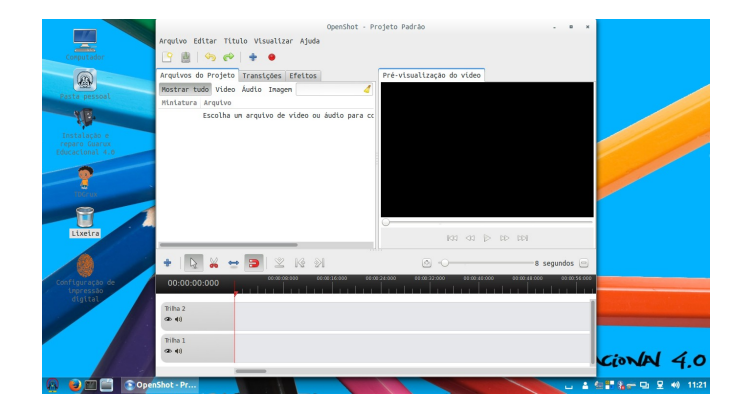

#### Editor de Vídeo

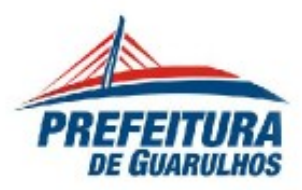

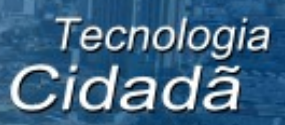

## **→KDENLIVE**

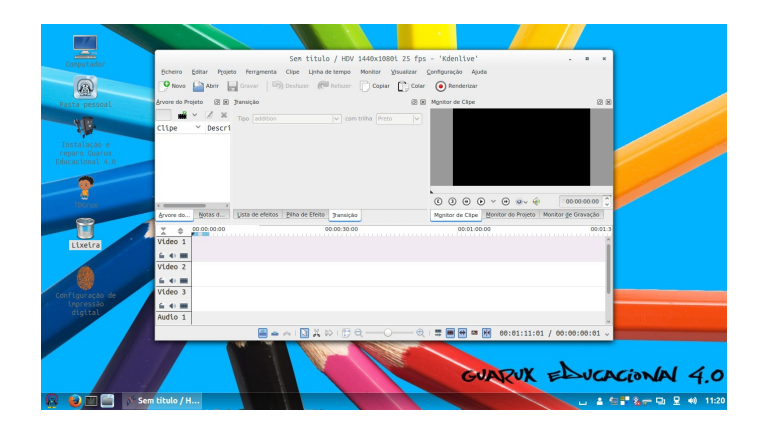

## Editor de Vídeo

#### **→CHEESE**

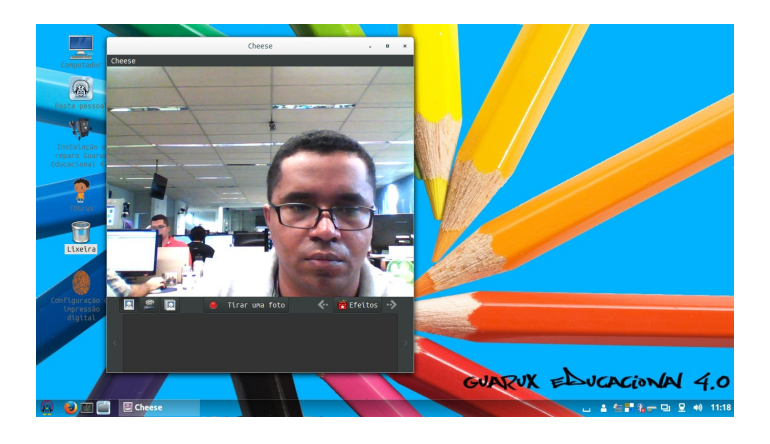

#### WebCam

#### **MENU → Administração**

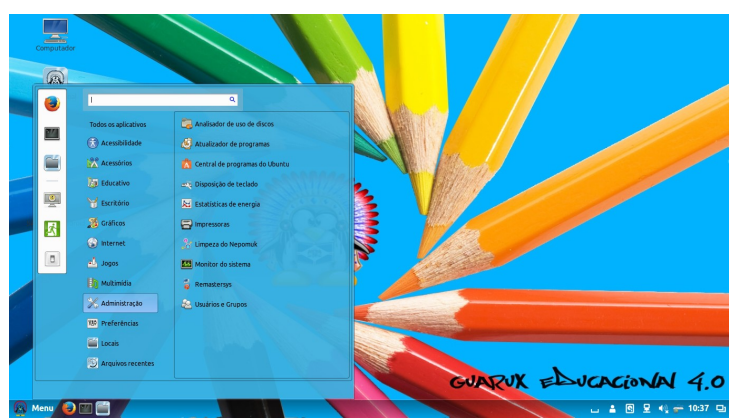

Configuração do Sistema, Softwares, Desempenho e Operação

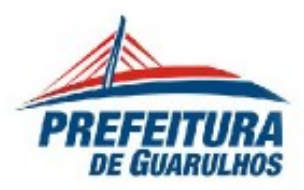

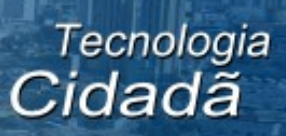

# **MENU → Preferências**

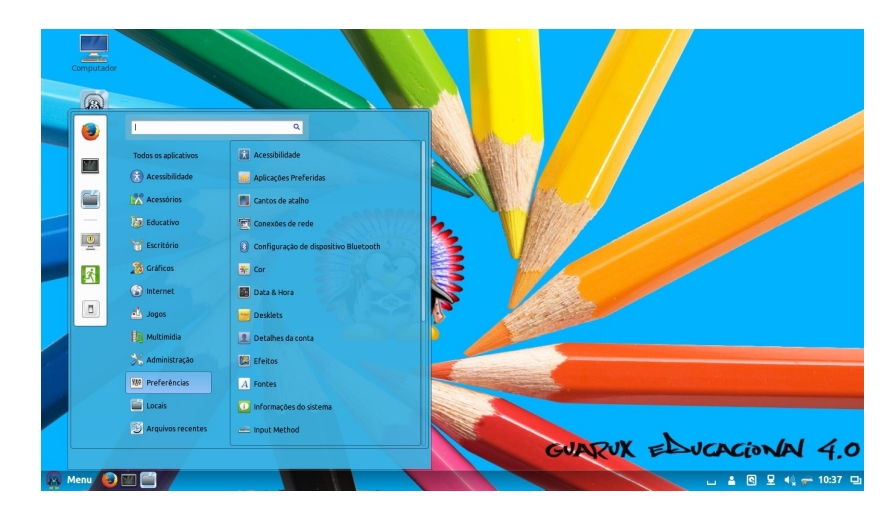

Configurações de sistema.

## **MENU → Arquivos recentes**

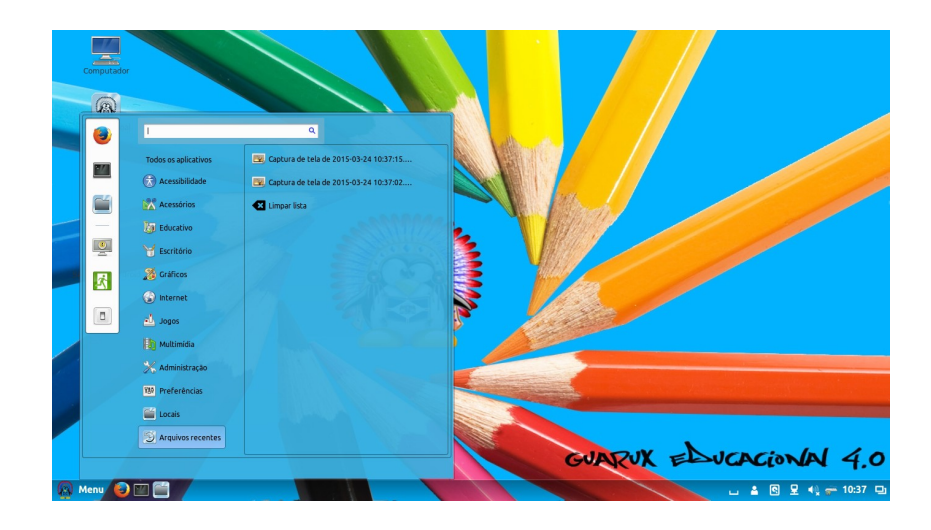

Recursos que mostra os últimos arquivos vistos e/ou editados.